# **BAB 3 METODE PENELITIAN**

Penelitian ini adalah penelitian rancang-bangun. Penelitian berawal dari latar belakan permasalahan yang ada, memetakan proses-proses, mencari sumber permasalahan, dan akhirnya merancang dan mengembangkan suatu sistem yang dapat digunakan untuk mereduksi atau mengeliminasi permasalahan yang ada. Berikut ini adalah bahan, alat, dan metode pengembangan sistem serta tahapan penelitian guna merancang sebuah sistem aplikasi elektronik arsip (e-arsip) berbasis web).

#### **3.1 BAHAN DAN ALAT PENELITIAN**

Penelitian ini memerlukan beberapa bahan serta alat pembagian sistem dalam perancangan sistem aplikasi arsip. Selain itu, penulis memerlukan tahapan penelitian dan informasi data meliputi dokumen-dokumen terkait arsip pada BPBD kota yogyakarta.

Penelitian ini menggunakan alat yaitu komputer yang dapat digunakan untuk mengoperasikan sebuah sistem serta *software* pengembangan dan koneksi terhadap internet yang memadai. Sehingga penulis memerlukan komputer dengan spesifikasi yang cukup. Terdapat beberapa sistem dan program guna mengoperasikan dan mengembangkan aplikasi ini yakni sebagai berikut: **3.1 BAHAN DAN ALAT PENELITIAN**<br>
Penelitian ini memerlukan beberapa bahan<br>
dalam perancangan sistem aplikasi arsip. Selain itu,<br>
penelitian dan informasi data meliputi dokumen-doku<br>
kota yogyakarta.<br>
Penelitian ini menggun at digunakan untuk mereduksi atau mengeliminasi permasalahan yan<br>
ikut ini adalah bahan, alat, dan metode pengembangan sistem serta ta<br>
elitian guna merancang sebuah sistem aplikasi elektronik arsip (e-arsip) b<br> **BAHAN DAN Penelitian ini memerlukan beberapa bahan sert**<br>  **Penelitian ini memerlukan beberapa bahan sert**<br>  **Penandan informasi data meliputi dokumen-dokumer**<br>  **yakarta**.<br>  **Penelitian ini menggunakan alat yaitu komputer ya<br>
<br> p** 

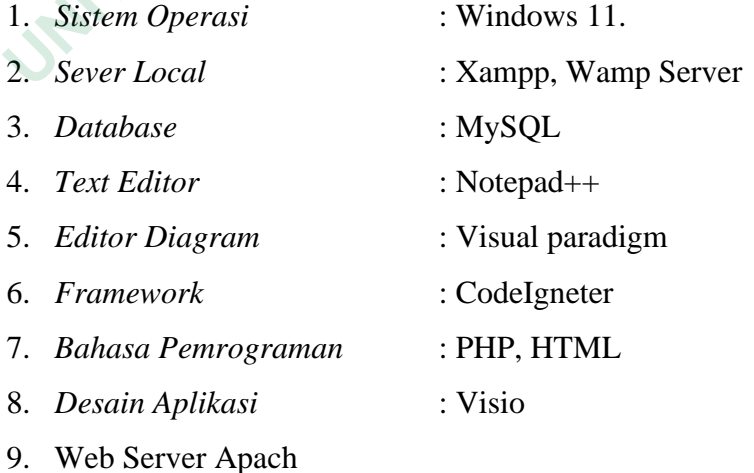

#### **3.2 JALAN PENELITIAN**

Metode *waterfall* digunakan dalam penelitian ini yang mana proses rancangbangun terjadi di dalamnya. Prosesnya dilakukan secara urut dari tahap satu ke tahap lain serta sistematis. Berawal dari observasi/penelitian dan pengamatan mengenai pengelolaan arsip BPBD kota yogyakarta, pengakumulasian informasi/data, perancangan produk sistem melalui diagram *Unified Modelling Language* (UML), penganalisisan alur pemecah permasalahan, pendesainan *database*, pengelolaan antar muka, pengimplementasian kode dan uji pada sistem aplikasi.

Aplikasi arsip di badan penanggulanan bencana daerah kota yogyakarta (BPBD) ini di rancang dengan 4 tahapan analisis pengembangan. Tahapan tersebut meliputi analisa, akumulasi dan cara kelola data contoh pemrograman serta penerapannya. Berikut adalah penjelasan dari masing-masing tahapan. **Expiradsi alsip di badani penangguanani bend**<br> **CRPBD**) ini di rancang dengan 4 tahapan analisis pen<br>
meliputi analisa, akumulasi dan cara kelola data<br>
penerapannya. Berikut adalah penjelasan dari masing<br>
1. Tahap analisa nguage (UML), penganalisisan alur pemecah permasalahan, pendabase, pengelolaan antar muka, pengimplementasian kode dan uji pada<br>
Aplikasi arsip di badan penanggulanan bencana daerah kota yogy<br>
PBD) ini di rancang dengan 4

1. Tahap analisa

Melakukan identifikasi terhadap masalah yang muncul pada sistem yang telah digunakan. Dengan begitu dapat diusulkan pemecah masalah melalui bisnis baru yang dikembangkan. Setelah itu menganalisis keinginan serta kebutuhan penggunan dan menganalisis permodelan.

2. Tahapan akumulasi dan cara kelola data contoh

Pada tahap ini dilakukan penentuan kebutuhan-kebutuhan sesuai identifikasi masalah yaitu dengan menentukan kriteriadan fitur apa saja yang akan di gunakan dalam apliksi sehingga mempermudah penggunakan dalam menjalankan aplikasi. annya. Berikut adalah penjelasan dari masing-ma<br>
Tahap analisa<br>
Melakukan identifikasi terhadap masalah yang<br>
telah digunakan. Dengan begitu dapat dius<br>
melalui bisnis baru yang dikembangkan. S<br>
keinginan serta kebutuhan p

3. Tahapan pemrograman aplikasi

Dengan memperhatikan pedoman desain yang akan digunakan selama seluruh proses desain. Awalnya, sistem dirancang menggunakan diagram dalam *unified modeling language* (UML). Sebuah diagram yang digunakan untuk desain sistem aplikasi berisikan:

- a. Merancang *use case diagram*
- b. Merancang *activity diagram*
- c. Merancang *user interface* dari aplikasi
- 4. Tahap penerapan
	- a. Pengkodean
	- b. Uji fungsionalitas sistem
	- c. Analisis dari hasil pengujian beserta pemberian kesimpulan.

#### **3.3 RANCANGAN SISTEM**

Tahap ini menyatakan bagaimana sebuah perancangan lanjutan yang akan dibuat dengan menggambarkan sebuah model sistem untuk menyelesaikan permasalahan yang dihadapi pengguna. Model perancangan aplikasi elektronik arsip (e-arsip) berbasis web pada Badan Penanggulanagan Bencana Daerah Kota Yogyakarta adalah sebagai berikut: Tahap ini menyatakan bagaimana sebuah perancangan lanjutan yand dengan menggambarkan sebuah model sistem untuk menyele<br>masalahan yang dihadapi pengguna. Model perancangan aplikasi elel<br>p (e-arsip) berbasis web pada Badan P

#### **3.3.1 Use Case Diagram**

*Use case diagram* menunjukan aktivitas yang dilakukan oleh pengguna terhadap sistem. *Use case digaram* aplikasi elektronik arsip (e-arsip) berbasis web pada Badan Penanggulanagan Bencana Daerah Kota Yogyakarta dapat dilihat pada Gambar 3.1 **Example 18 Separatus Constant Change and Second Persons Web pada Badan Penanggular<br>
<b>3.3.1** Use Case Diagram<br> *Use case diagram* menunjukan aktivitas ya<br>
terhadap sistem. *Use case digaram* aplikasi elektroni<br>
pada Badan Use Case Diagram<br>
Use case diagram menunjukan aktivitas yang c<br>
p sistem. Use case digaram aplikasi elektronik ar<br>
dan Penanggulanagan Bencana Daerah Kota Yog<br>
13.1

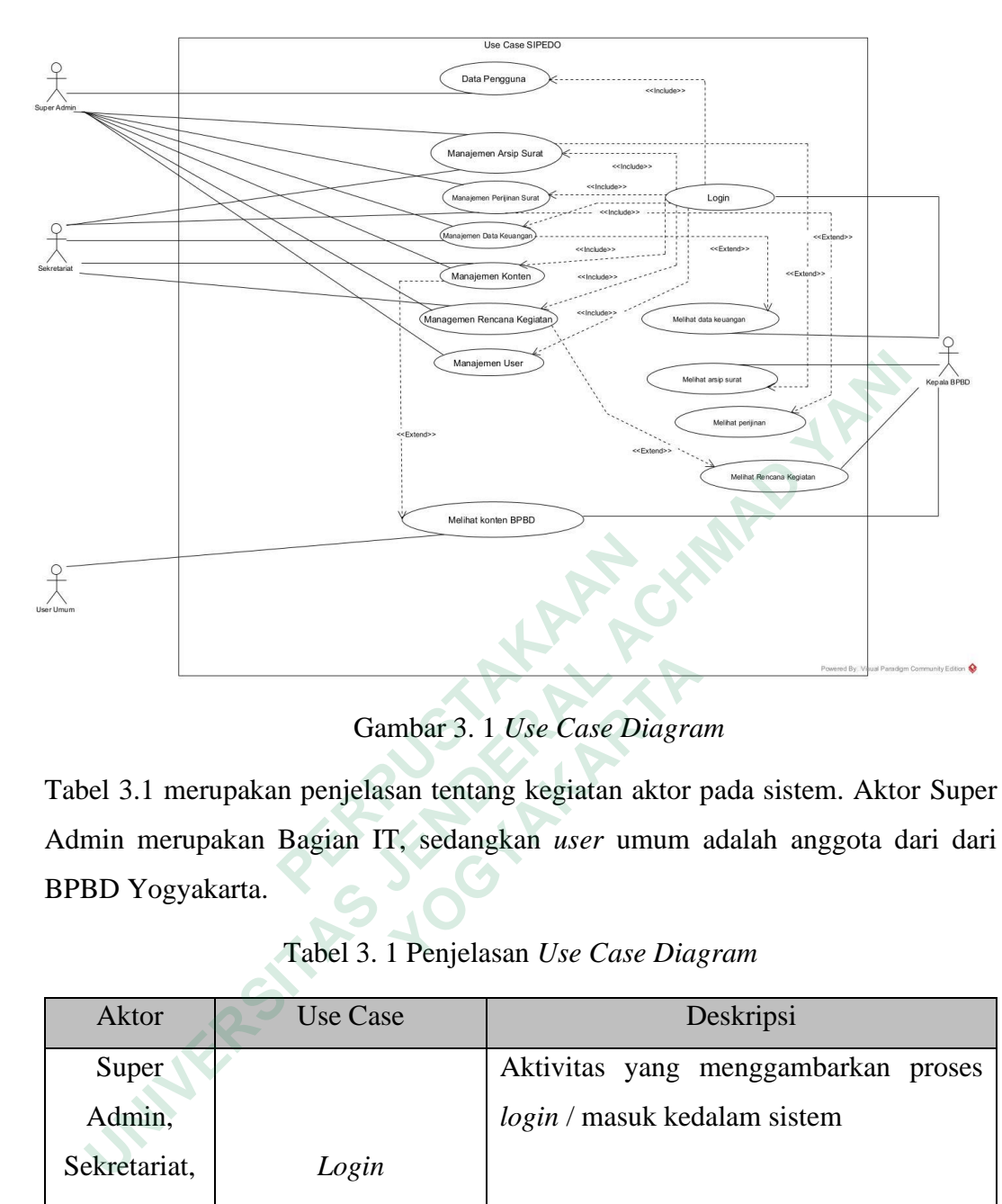

Gambar 3. 1 *Use Case Diagram*

|                                                                         |                 | Powered By Vaual Paradigm Community Edition                                    |  |  |  |  |  |  |
|-------------------------------------------------------------------------|-----------------|--------------------------------------------------------------------------------|--|--|--|--|--|--|
| Gambar 3. 1 Use Case Diagram                                            |                 |                                                                                |  |  |  |  |  |  |
|                                                                         |                 | Tabel 3.1 merupakan penjelasan tentang kegiatan aktor pada sistem. Aktor Super |  |  |  |  |  |  |
| Admin merupakan Bagian IT, sedangkan user umum adalah anggota dari dari |                 |                                                                                |  |  |  |  |  |  |
| BPBD Yogyakarta.                                                        |                 |                                                                                |  |  |  |  |  |  |
| Tabel 3. 1 Penjelasan Use Case Diagram                                  |                 |                                                                                |  |  |  |  |  |  |
| <b>Aktor</b>                                                            | <b>Use Case</b> | Deskripsi                                                                      |  |  |  |  |  |  |
| Super                                                                   |                 | Aktivitas yang menggambarkan proses                                            |  |  |  |  |  |  |
| Admin,                                                                  |                 | <i>login</i> / masuk kedalam sistem                                            |  |  |  |  |  |  |
| Sekretariat,                                                            | Login           |                                                                                |  |  |  |  |  |  |
| Kepala                                                                  |                 |                                                                                |  |  |  |  |  |  |
| <b>BPBD</b>                                                             |                 |                                                                                |  |  |  |  |  |  |
|                                                                         |                 | Aktivitas yang menggambarkan proses                                            |  |  |  |  |  |  |
| Super                                                                   | Data Pengguna   | melihat data user.                                                             |  |  |  |  |  |  |
| Admin                                                                   | Manajemen User  | Aktivitas yang menggambarkan proses                                            |  |  |  |  |  |  |
|                                                                         |                 | pembuatan hak akses user.                                                      |  |  |  |  |  |  |

Tabel 3. 1 Penjelasan *Use Case Diagram*

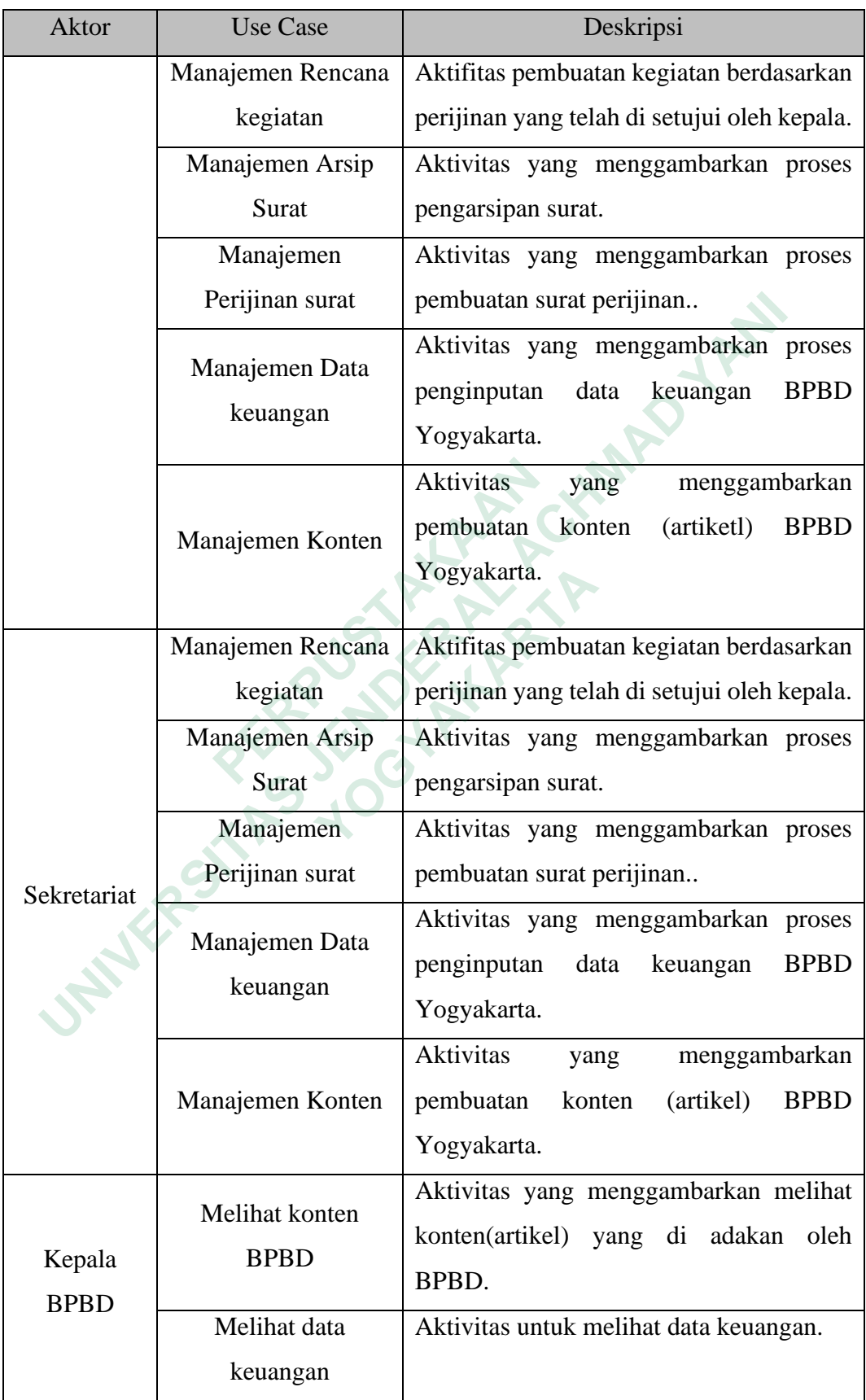

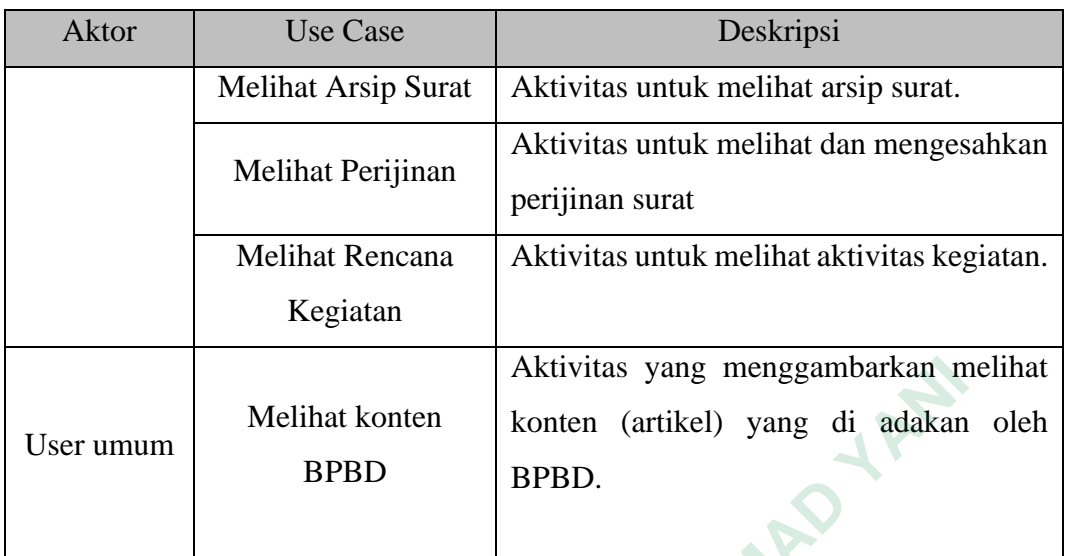

## **3.3.2 Activity Diagram**

Activity diagram menggambarkan berbagai alur aktifitas dalam aplikasi bagaimana masing-masing alur berawal, *decision* yang mungkin terjadi, dan bagaimana alur berakhir. Diagram ini juga digunakan untuk memodelkan *action*  yang akan dilakukan saat sebuah operasi dieksekusi dan memodelkan hasil dari *action* tersebut. **3.3.2 Activity Diagram**<br>Activity diagram menggambarkan berbagai<br>bagaimana masing-masing alur berawal, *decision*<br>bagaimana alur berakhir. Diagram ini juga digunak<br>yang akan dilakukan saat sebuah operasi dieksekus<br>action t Aktivitas yang menggambarkan m<br> **EREPAL ACHMAD YANIT KEREPAL ACHMAD REBAL ACHMAD REBAL ACHMAD BPBD.**<br> **EREPAL ACHMAD REBAL ACHMAD SPBD.**<br> **EREPAL ACHMAD SPBD.**<br> **EREPAL ACHMAD SPBD.**<br> **EXERT ACHMAD YANIT SERVERAL ACHMAD SP** ana masing-masing alur berawal, *decision* yar<br>
ana alur berakhir. Diagram ini juga digunakan u<br>
xan dilakukan saat sebuah operasi dieksekusi da<br>
ersebut.<br> **Activity Diagram Login**<br>
Aktivitas *login* merupakan aktivitas ya

# *3.3.2.1 Activity Diagram Login*

Aktivitas *login* merupakan aktivitas yang mewajibkan *user* untuk masuk kedalam sistem, sehingga sistem dapat diakses sesuai dengan hak akses masingmasing *user*. Gambar 3.2 merupakan diagram *activity* yang akan menggambarkan proses *login user*.

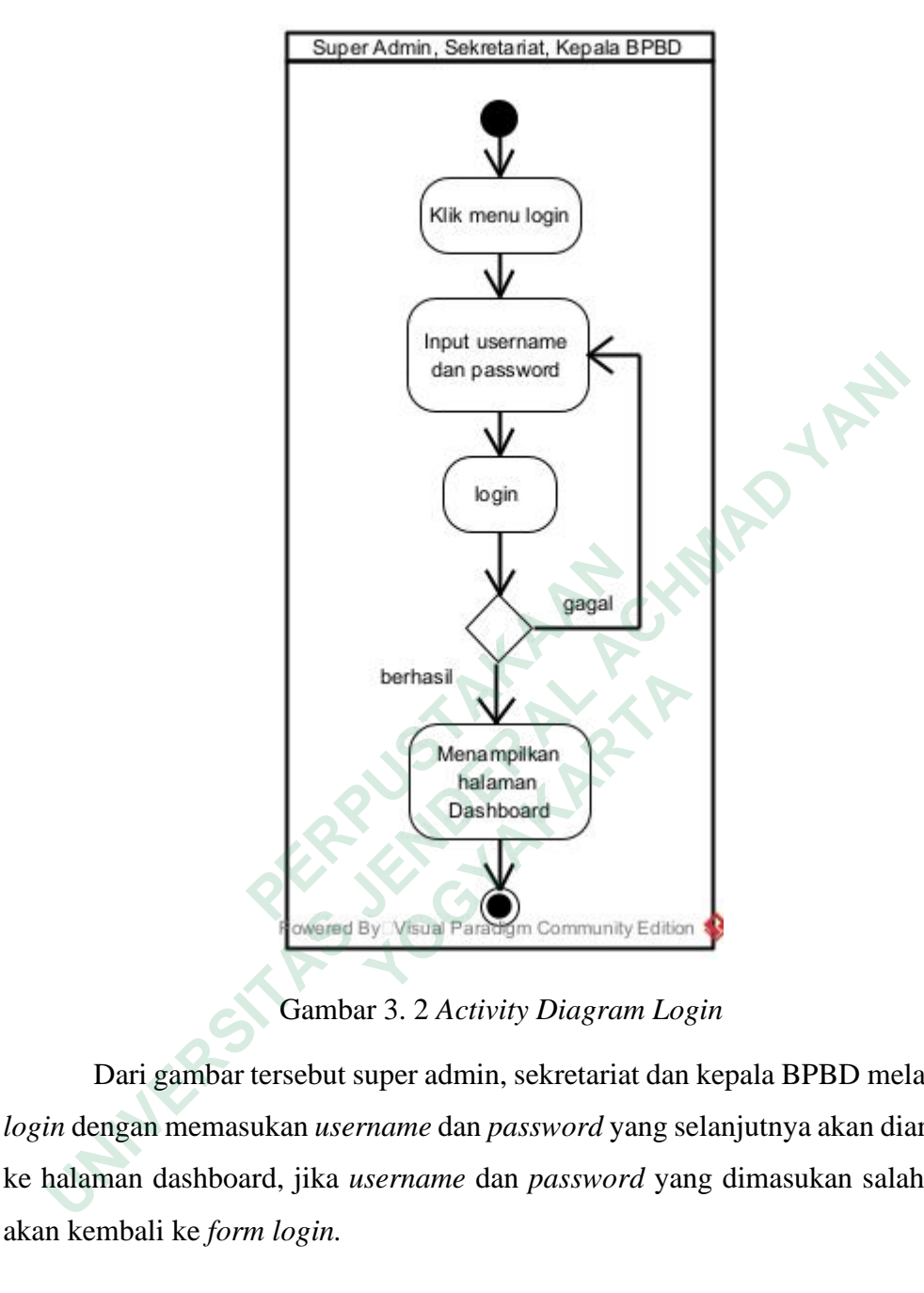

Gambar 3. 2 *Activity Diagram Login*

Dari gambar tersebut super admin, sekretariat dan kepala BPBD melakukan *login* dengan memasukan *username* dan *password* yang selanjutnya akan diarahkan ke halaman dashboard, jika *username* dan *password* yang dimasukan salah maka akan kembali ke *form login.*

#### *3.3.2.2 Activity Diagram Manajemen Data User*

Manajemen data user merupakan kegiatan yang dapat dilakukan oleh Super Admin. Untuk mengelola data pengurus, Super Admin harus melakukan serangkaian aktivitas yang digambarkan pada Gambar 3.3

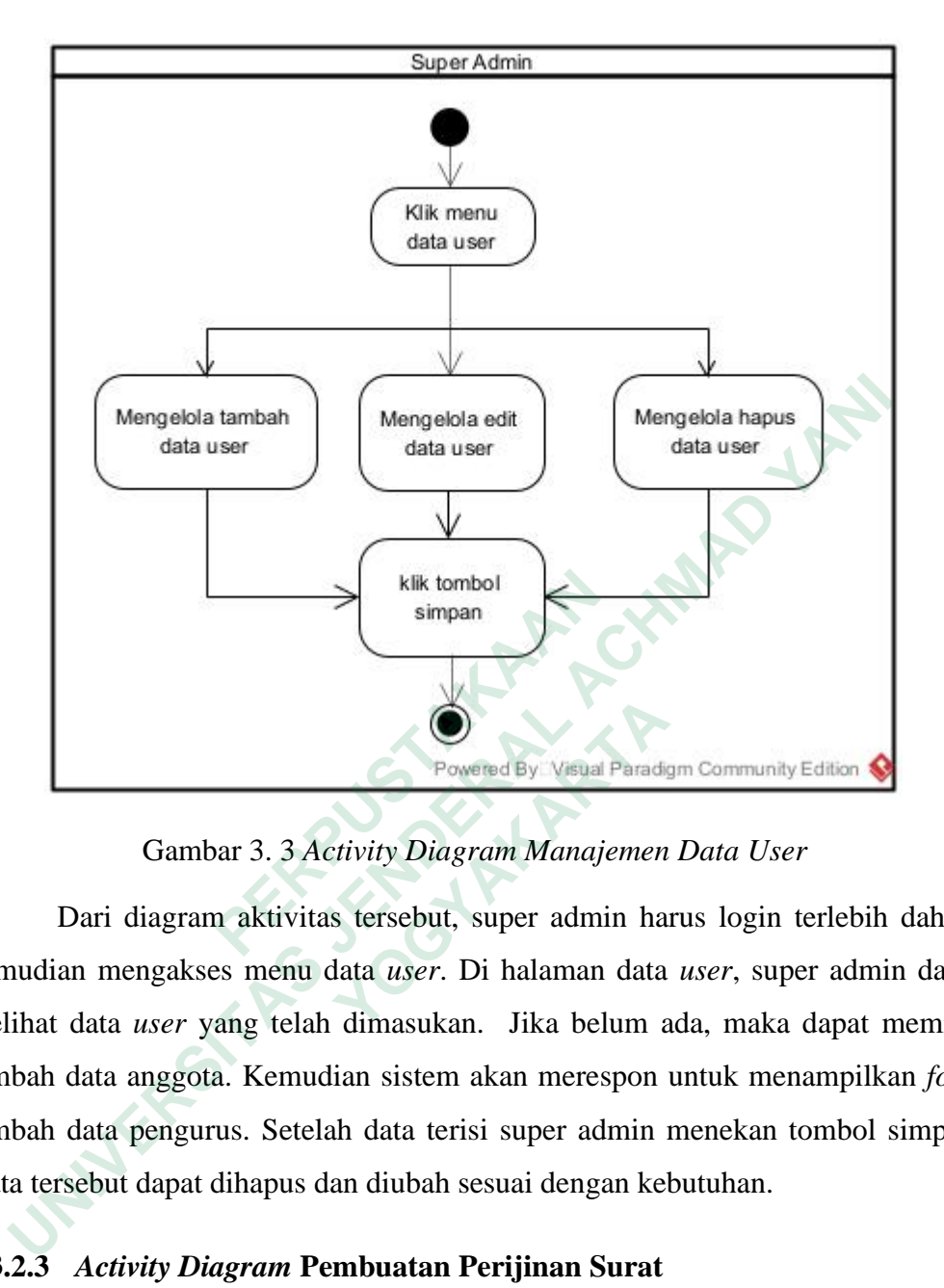

Gambar 3. 3 *Activity Diagram Manajemen Data User*

Dari diagram aktivitas tersebut, super admin harus login terlebih dahulu kemudian mengakses menu data *user*. Di halaman data *user*, super admin dapat melihat data *user* yang telah dimasukan. Jika belum ada, maka dapat memilih tambah data anggota. Kemudian sistem akan merespon untuk menampilkan *form* tambah data pengurus. Setelah data terisi super admin menekan tombol simpan. Data tersebut dapat dihapus dan diubah sesuai dengan kebutuhan. Elik tombol<br>
Simpan<br>
Gambar 3. 3 Activity Diagram Manaje<br>
Dari diagram aktivitas tersebut, super admin<br>
kemudian mengakses menu data *user*. Di halaman<br>
melihat data *user* yang telah dimasukan. Jika belu<br>
tambah data angg  **Cambar 3. 3 Activity Diagram Manajemen**<br>
Dari diagram aktivitas tersebut, super admin ha<br>
an mengakses menu data user. Di halaman data<br>
data user yang telah dimasukan. Jika belum a<br>
data anggota. Kemudian sistem akan mer

#### **3.3.2.3** *Activity Diagram* **Pembuatan Perijinan Surat**

Pembuatan surat perijinan dapat dilakukan oleh sekretariat. Untuk mengelola pembuatan surat perijinan, sekretarian harus melakukan aktivitas yang dijelaskan pada Gambar 3.4

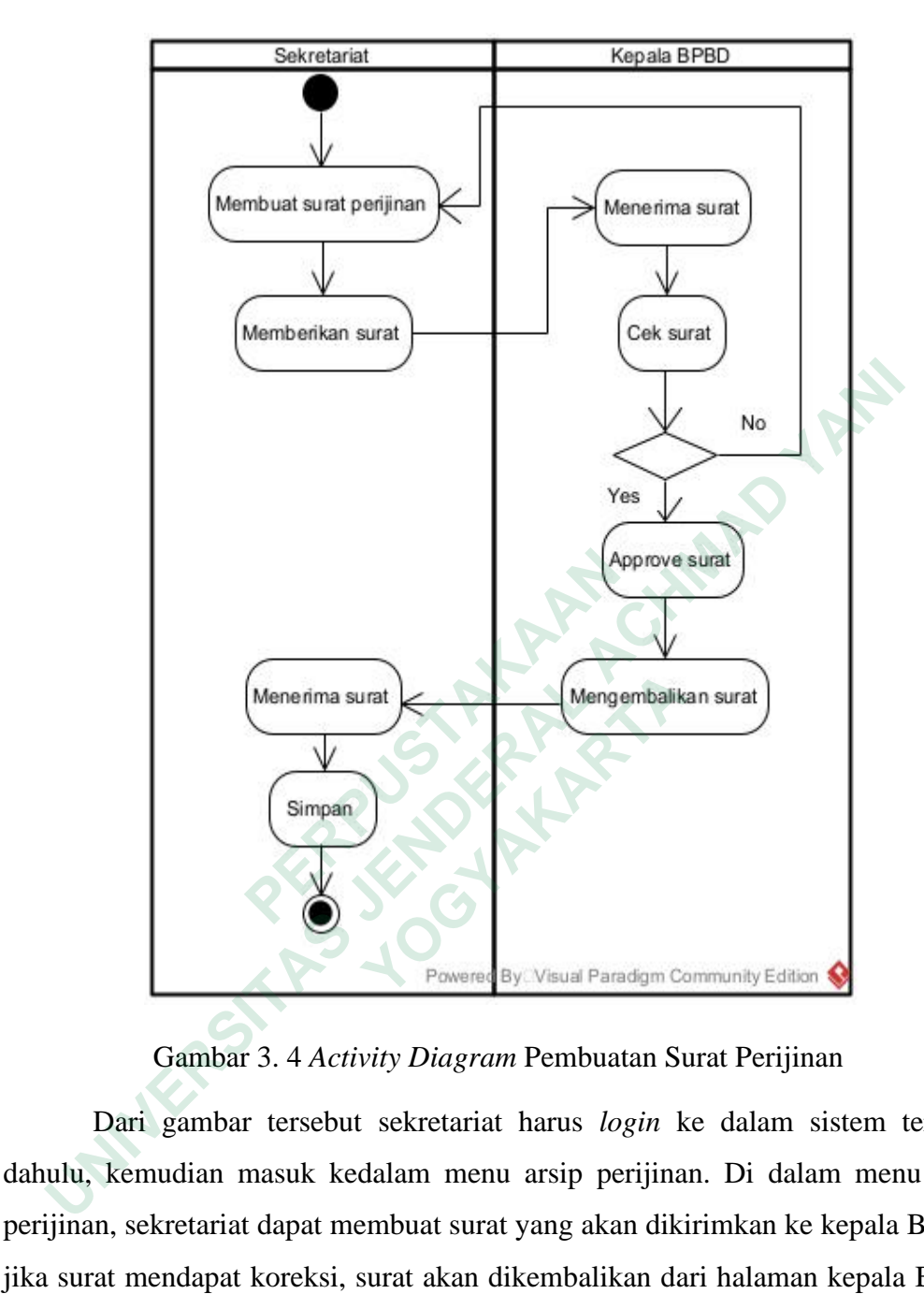

Gambar 3. 4 *Activity Diagram* Pembuatan Surat Perijinan

Dari gambar tersebut sekretariat harus *login* ke dalam sistem terlebih dahulu, kemudian masuk kedalam menu arsip perijinan. Di dalam menu arsip perijinan, sekretariat dapat membuat surat yang akan dikirimkan ke kepala BPBD, jika surat mendapat koreksi, surat akan dikembalikan dari halaman kepala BPBD ke halaman sekretariat dengan memunculkan notifikasi dihalaman sekretariat, jika surat mendapat persetujuan surat akan dikirimkan kembali dari halaman kepala BPBD ke halaman sekretariat dan dapat disimpan.

#### **3.3.2.4** *Activity Diagram* **Arsip Data Kegiatan**

Pengarsipan kegiatan dapat dilakukan oleh sekretariat. Untuk melakukan pengarsipan, sekretariat harus melakukan aktivtas yang dijelaskan pada Gambar 3.5

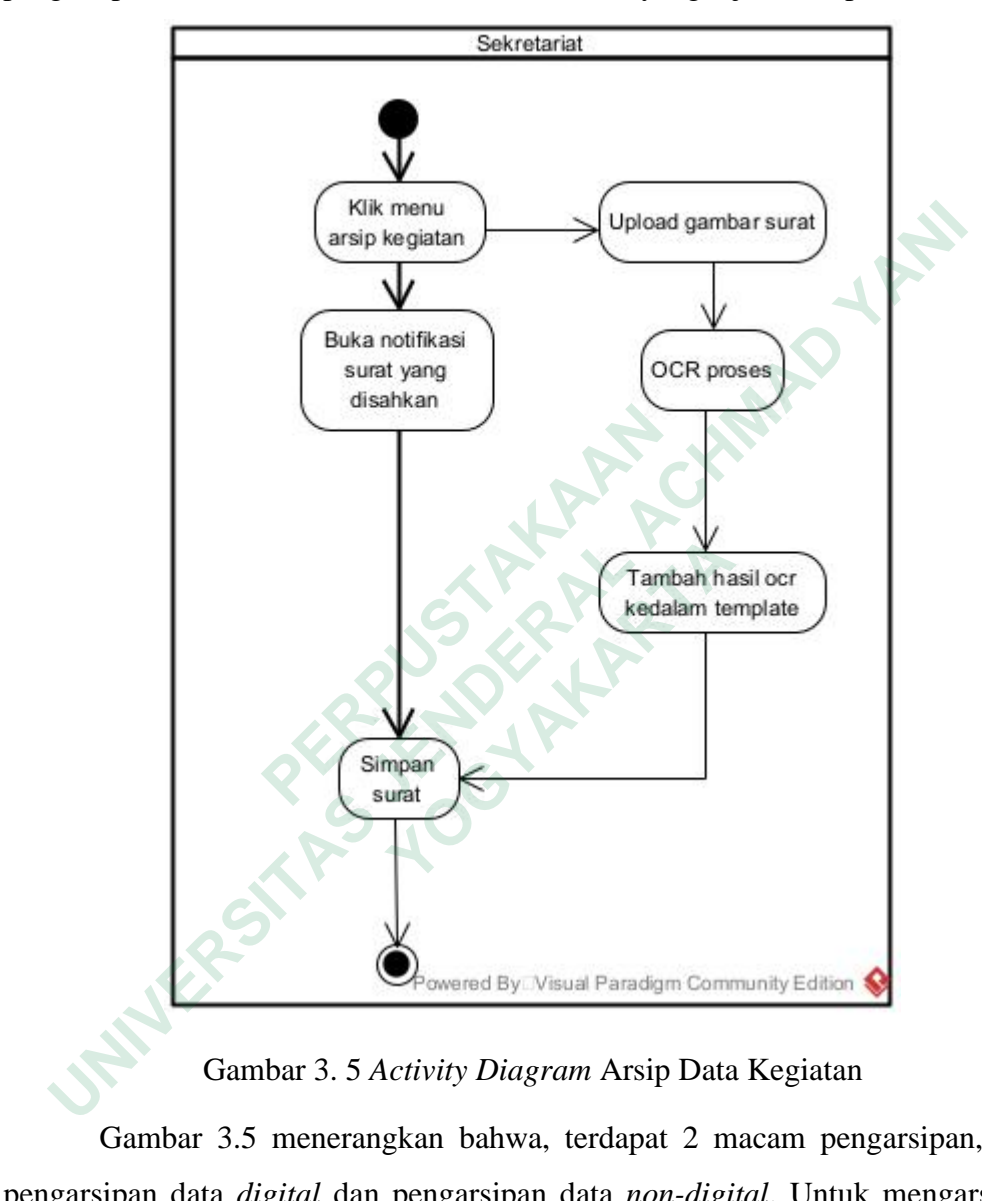

Gambar 3. 5 *Activity Diagram* Arsip Data Kegiatan

Gambar 3.5 menerangkan bahwa, terdapat 2 macam pengarsipan, yaitu pengarsipan data *digital* dan pengarsipan data *non-digital*. Untuk mengarsipkan data *digital*, sekretariat masuk ke dalam halaman arsip kegiatan, membuka notifikasi surat yang telah disetujui oleh kepala BPBD kemudian simpan surat. Untuk data yang belum *non-digital* sekretariat harus mengunggah hasil scan surat atau foto surat, yang kemudian fitur *OCR* akan merubah gambar menjadi teks, selanjutnya teks tersebut akan di masukan ke dalam template yang telah disediakan oleh sistem dan surat akan disimpan dalam bentuk digital.

#### **3.3.2.5** *Activity Diagram* **Data Keuangan**

Manajemen data keuangan merupakan kegiatan yang dapat dilakukan oleh sekretariat. Untuk mengelola data data keuangan, sekretariat harus melakukan serangkaian aktivitas yang digambarkan pada Gambar 3.6

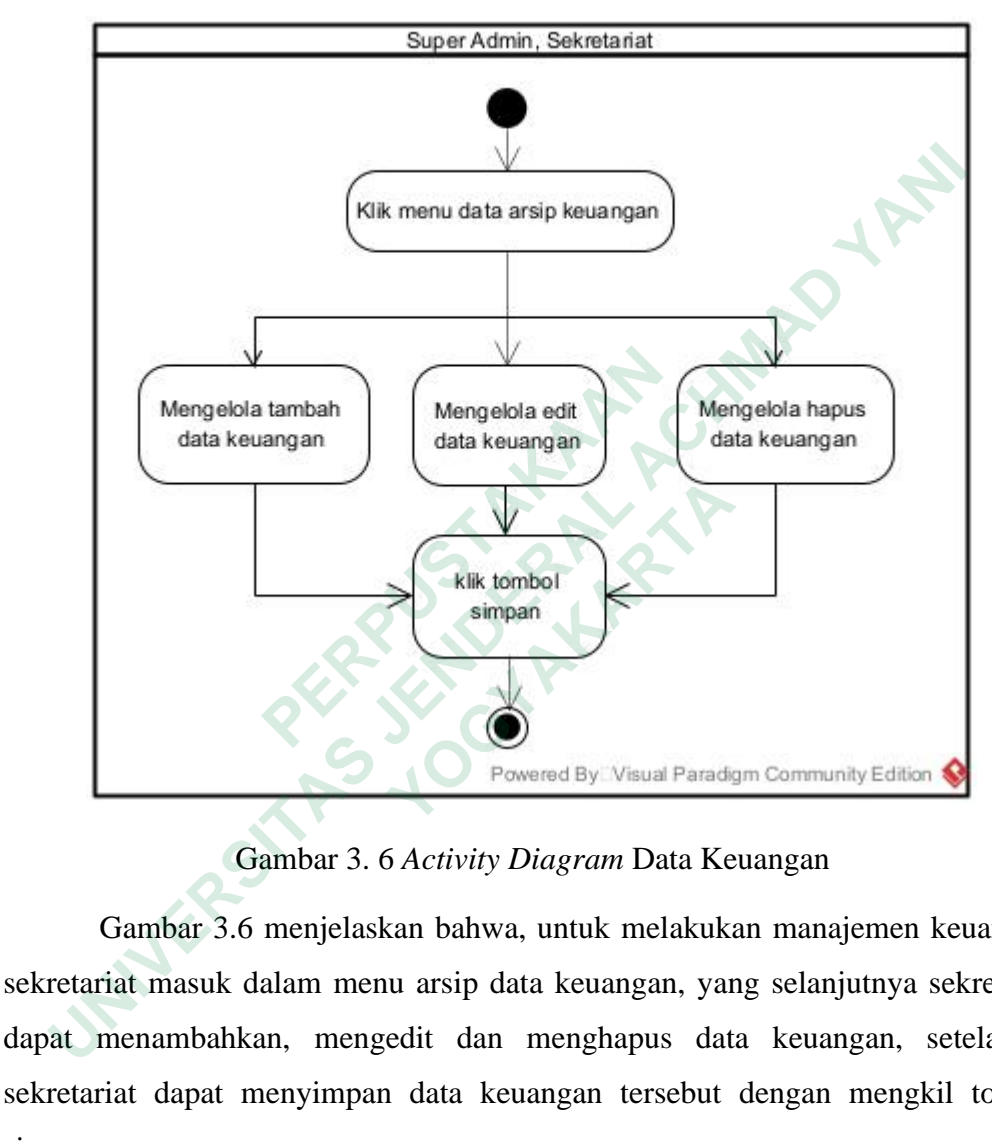

Gambar 3. 6 *Activity Diagram* Data Keuangan

Gambar 3.6 menjelaskan bahwa, untuk melakukan manajemen keuangan, sekretariat masuk dalam menu arsip data keuangan, yang selanjutnya sekretariat dapat menambahkan, mengedit dan menghapus data keuangan, setelahnya sekretariat dapat menyimpan data keuangan tersebut dengan mengkil tombol simpan.

#### **3.3.3** *Sequence* **Diagram**

*Sequence* diagram menggambarkan hubungan antar komponen. Setiap komponen terkait menghasilkan informasi internal sesuai dengan pengoperasian sistem.

## **3.3.3.1** *Sequence* **Diagram** *Login*

*Sequence* diagram *login* menggambarkan proses yang terjadi ketika pengguna *login* untuk mengakses sistem. Dalam proses ini, pengguna masuk dengan memasukkan nama pengguna dan kata sandi, lalu klik tombol "Masuk". Maka *database* akan memvalidasi nama pengguna dan Kata Sandi. Jika *login* berhasil, pengguna dibawa ke halaman *dashboard*. Jika *login* gagal, pengguna dikembalikan ke *form login*. *Sequence* diagram *login* akan ditunjukan gambar 3.7

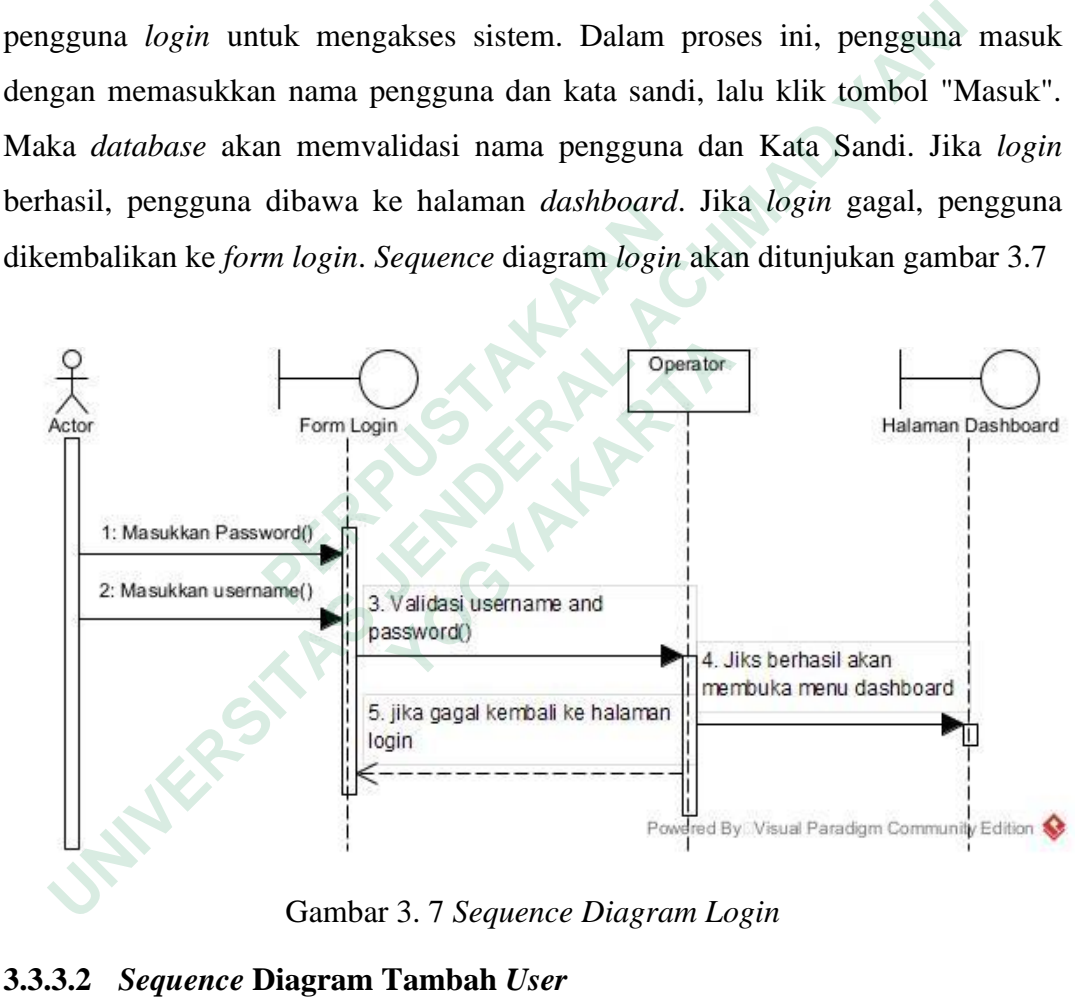

Gambar 3. 7 *Sequence Diagram Login*

#### **3.3.3.2** *Sequence* **Diagram Tambah** *User*

*Sequence* diagram tambah *user* merupakan gambaran proses penambahan *user*. Diawali dengan masuk ke halaman data *user*, lalu klik tambah *user*, inputkan data *user* dan klik simpan. *Sequence diagram* tabambah *user* dapat dilihat pada gambar 3.8

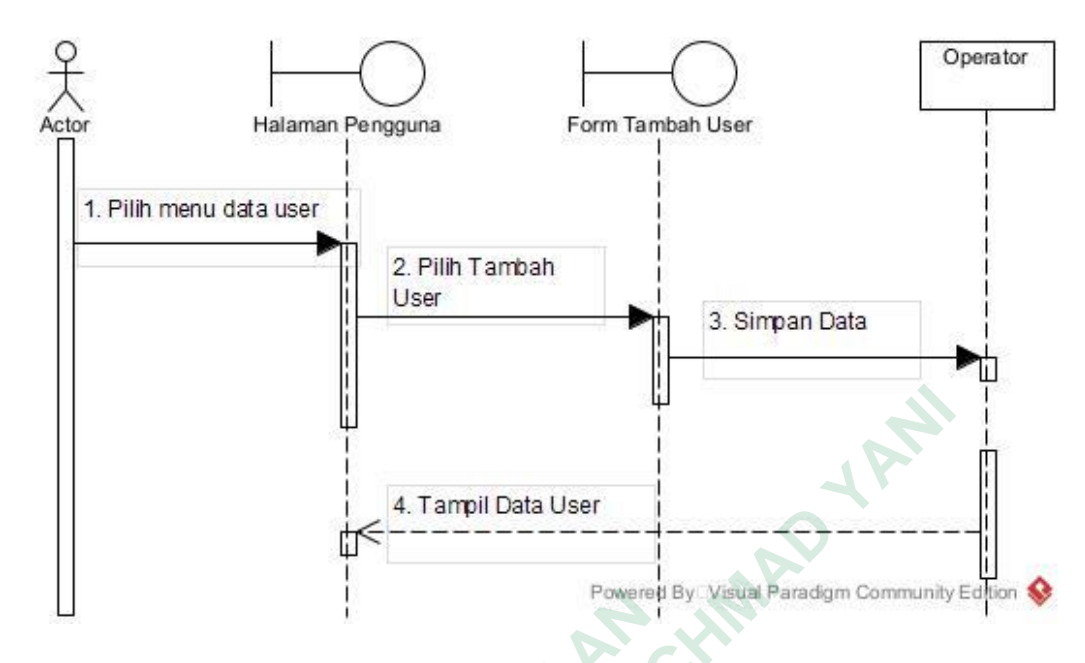

Gambar 3. 8 *Sequence* Diagram Tambah *User*

# *3.3.3.3 Sequence* **Diagram** *Edit User*

*Sequence* Diagram *edit user* gambaran proses jalannya sistem dalam pengeditan data *user.* Diawali masuk ke halaman data *user*, klik *action* edit, dilanjutkan dengan menginputan data yang perlu di rubah dan klik update. *Sequence* diagram *edit user* dapat dilihat pada gambar 3.9

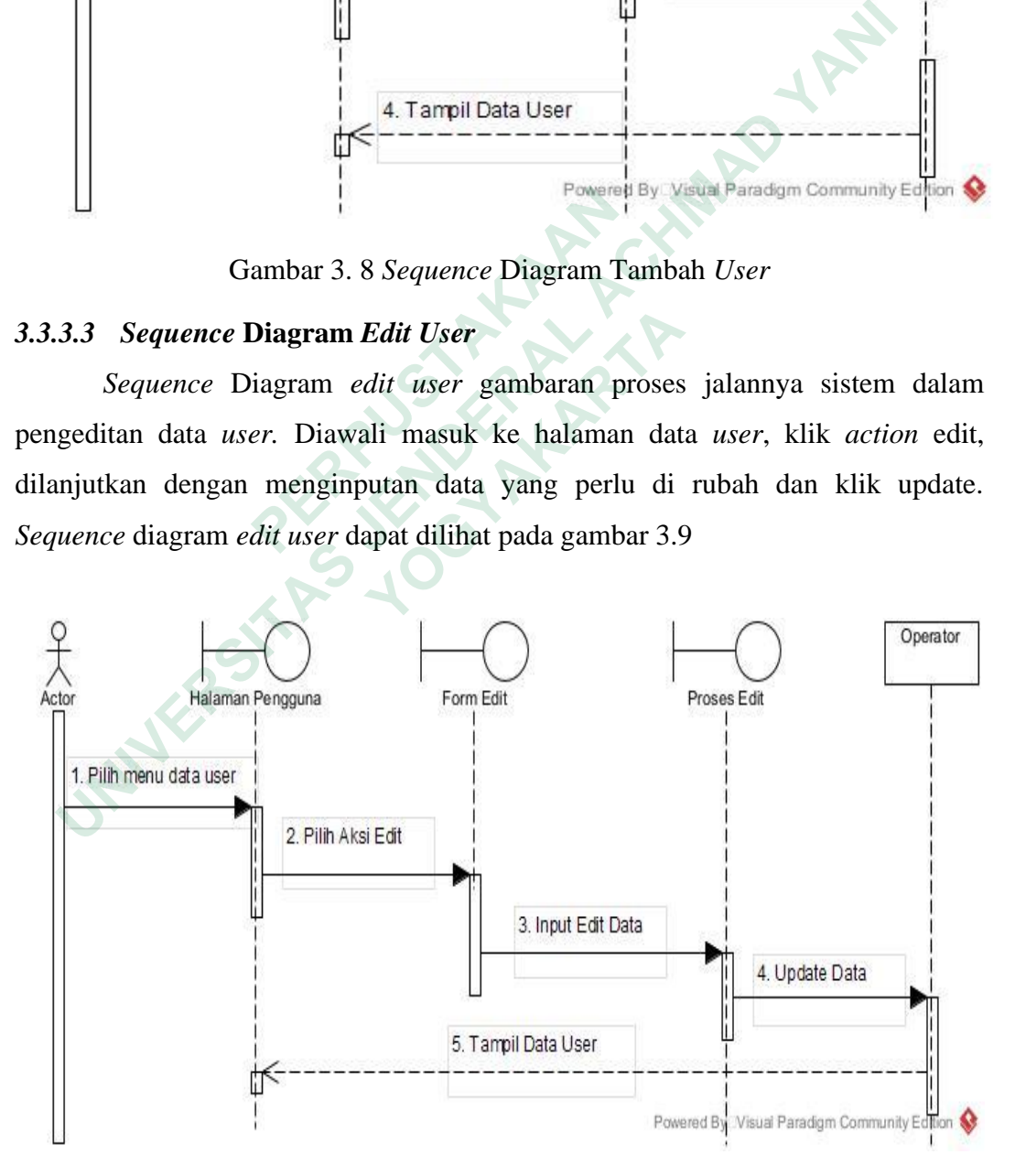

Gambar 3. 9 *Sequence Diagram Edit User*

#### **3.3.3.4** *Sequence* **Diagram Digitalisasi Arsip**

*Squence* diagram digitalisasi arsip merupakan gambaran proses berjalannya sistem untuk mendigitalisasikan arsip surat. Diawali masuk ke halaman arsip kegiatan, klik tambah arsip kegiatan, inputkan data-data surat yang belum terdigitalisasi dan simpan. *Sequence* diagram digitalisasi arsip dapat dilihat pada gambar 3.10

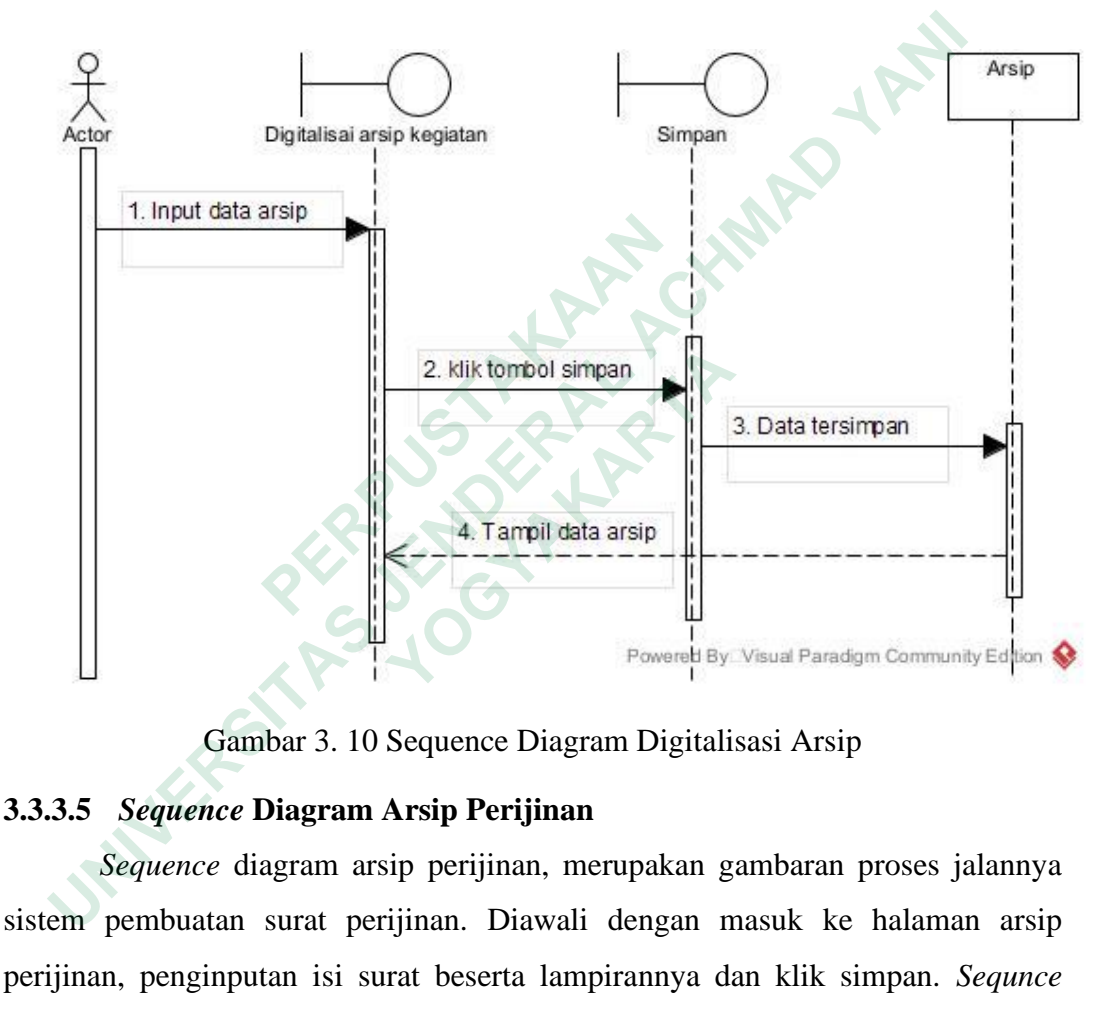

Gambar 3. 10 Sequence Diagram Digitalisasi Arsip

#### **3.3.3.5** *Sequence* **Diagram Arsip Perijinan**

*Sequence* diagram arsip perijinan, merupakan gambaran proses jalannya sistem pembuatan surat perijinan. Diawali dengan masuk ke halaman arsip perijinan, penginputan isi surat beserta lampirannya dan klik simpan. *Sequnce* diagram arsip perijinan dapat dilihat pada gambar 3.11

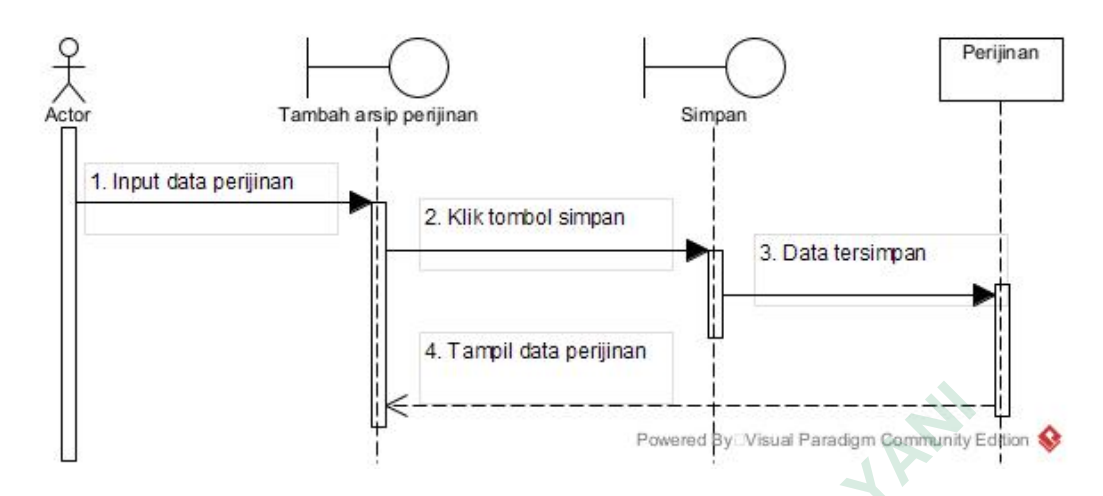

Gambar 3. 11 *Sequence* Diagram Arsip Perijinan

#### **3.3.3.6** *Sequence* **Diagram Arsip SIPKD**

*Sequence* diagram arsip SIPKD merupakan gambaran proses jalannya sistem dalam penyimpanan data SIPKD. Diawalai dengan *user* masuk ke halaman arsip SIPKD, klik tambah data, inputkan data dan simpan. *Sequence* diagram arsip SIPKD dapat dilihat pada gambar 3.12

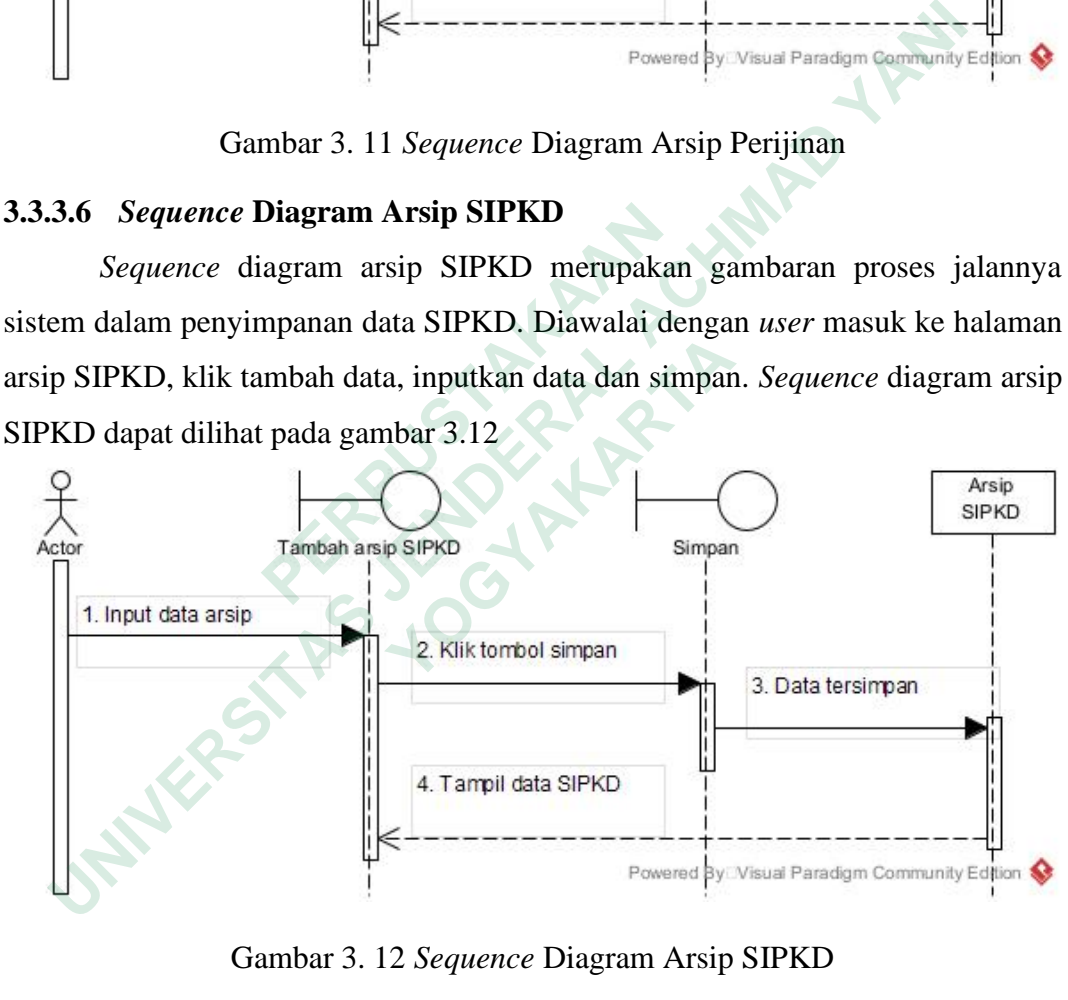

Gambar 3. 12 *Sequence* Diagram Arsip SIPKD

#### **3.3.3.7** *Sequence* **Diagram Arsip BPP**

*Sequence* diagram arsip BPP merupakan gambaran proses berjalannya sistem dalam pengarsipan data BPP. Diawali dengan *user* masuk ke halaman arsip data BPP, tambah data, memasukan data BPP dan simpan. *Sequence* diagram arsip BPP dapat dilihat pada gambar 3. 13

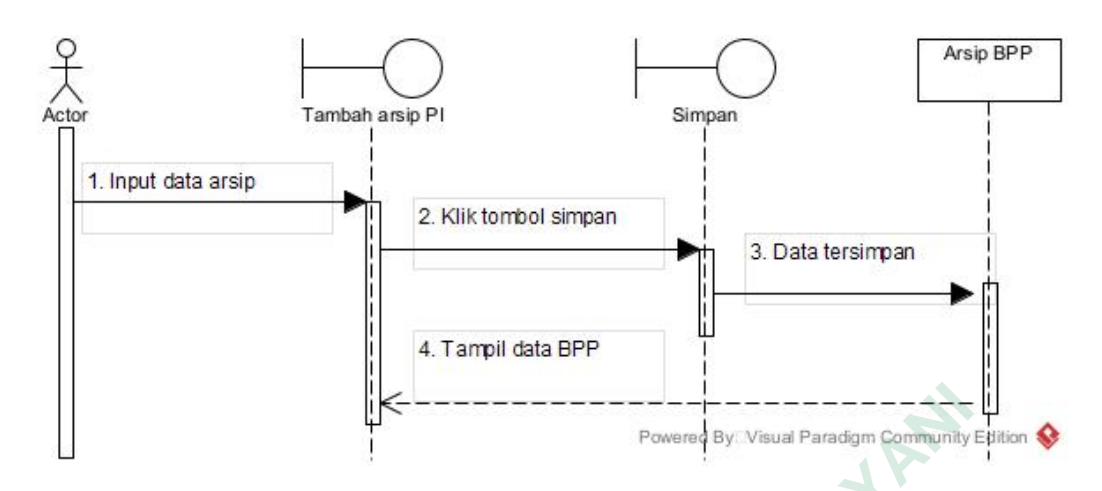

Gambar 3. 13 *Sequence* Diagram Arsip BPP

#### **3.3.3.8** *Sequence* **Diagram Arsip PI**

*Squence* diagram arsip PI, merupakan gambaran proses berjalannya sistem dalam pengarsipan data PI. Diawali dengan masuk ke halaman data PI, klik tambah data, memasukan data PI dan simpan. *Sequence* diagram arsip PI dapat dilihat pada gambar 3.14

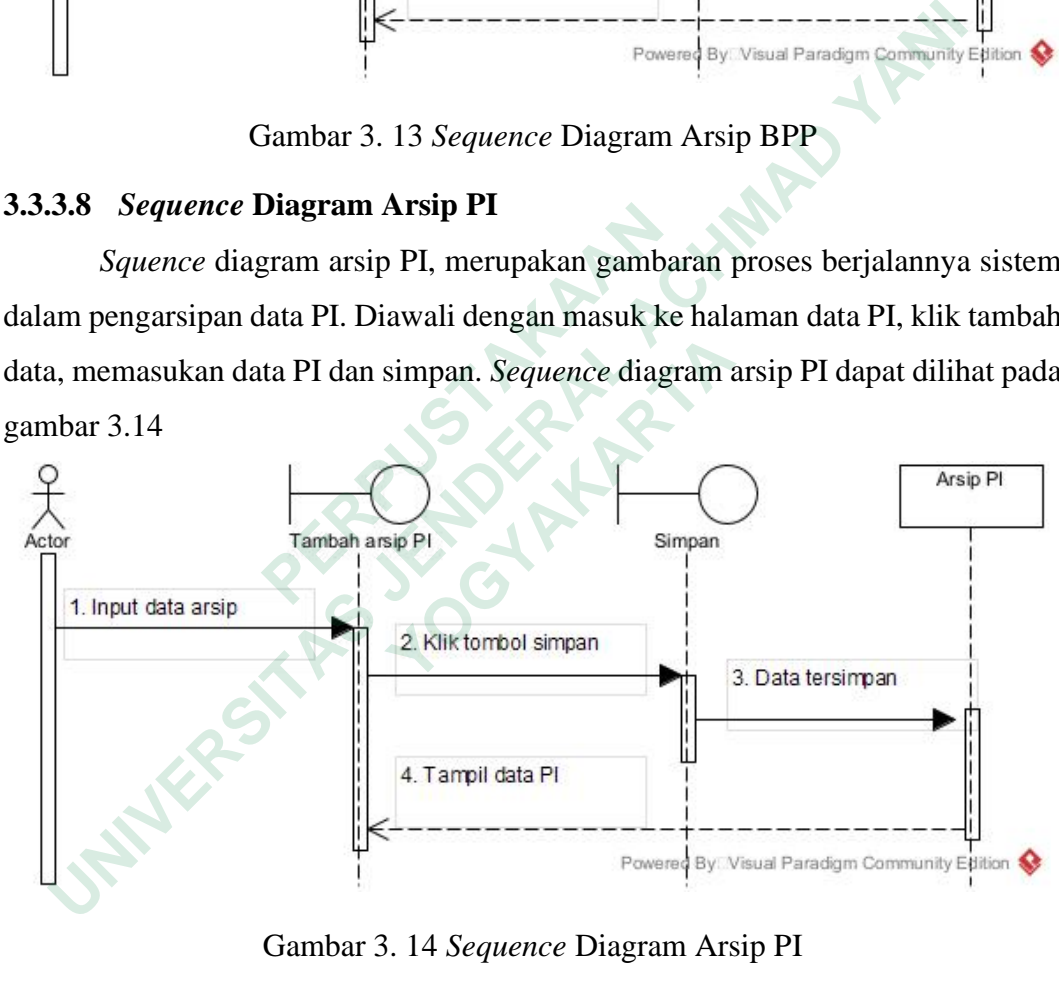

Gambar 3. 14 *Sequence* Diagram Arsip PI

#### **3.3.3.9** *Sequence* **Diagram Arsip BKU**

*Sequence* diagram arsip BKU merupakan gambaran proses berjalannya sistem dalam pengarsipan data BKU. Diawali dengan *user* masuk ke halaman Arsip Data BKU, klik tambah data, memasukan data BKU dan simpan. *Sequence* diagram arsip BKU dapat dilihat pada gambar 3.15

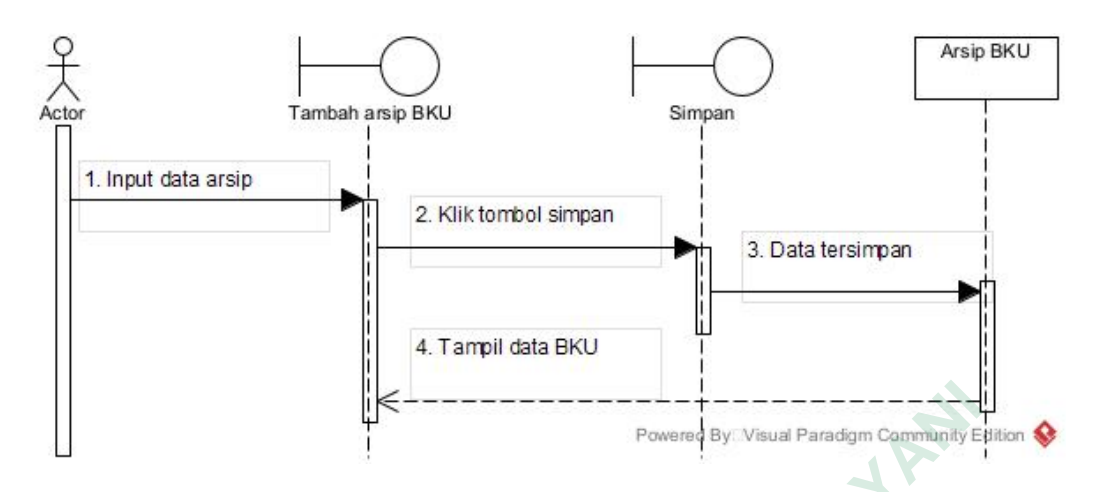

Gambar 3. 15 *Sequence* Diagram Arsip BKU

### *3.3.4 Class Diagram*

Spesifikasi yang menghasilkan objek dan merupakan inti dari pengembangan dan desain berorientasi objek. *Class* menggambarkan keadaan suatu sistem *(atribut* atau *property)* dan disertai dengan layanan untuk mengubah keadaan tersebut (metode atau fungsi). *Class* memiliki tiga area diantaranya adalah : **Specifikasi** yang menghasilkan objek<br>
pengembangan dan desain berorientasi objek. *Class* n<br>
sistem (*atribut* atau *property*) dan disertai dengan laya<br>
tersebut (metode atau fungsi). *Class* memiliki tiga ar<br>
- Nama (*C* **Example 12 Second Act of the Control of the Control of the Control of the Class Diagram**<br>  **University Second Act of the Class Diagram**<br>  **Spesifikasi** yang menghasilkan objek dan merupakan intigembangan dan desain berori atribut atau property) dan disertai dengan layanan<br> **Example 1 (metode atau fungsi).** Class memiliki tiga area di<br> **Nama (Class Name)**<br> **Atribut**<br> **Metode (Operation)**<br>
Class diagram hubungan antar class dan sistem d<br> **PRE** 

- Nama *(Class Name)*
- Atribut
- Metode *(Operation)*

*Class diagram* hubungan antar *class* dan sistem dapat dilihat pada Gambar 3.16 dan untuk keterengannya dapat dilihat pada Tabel 3.2

29

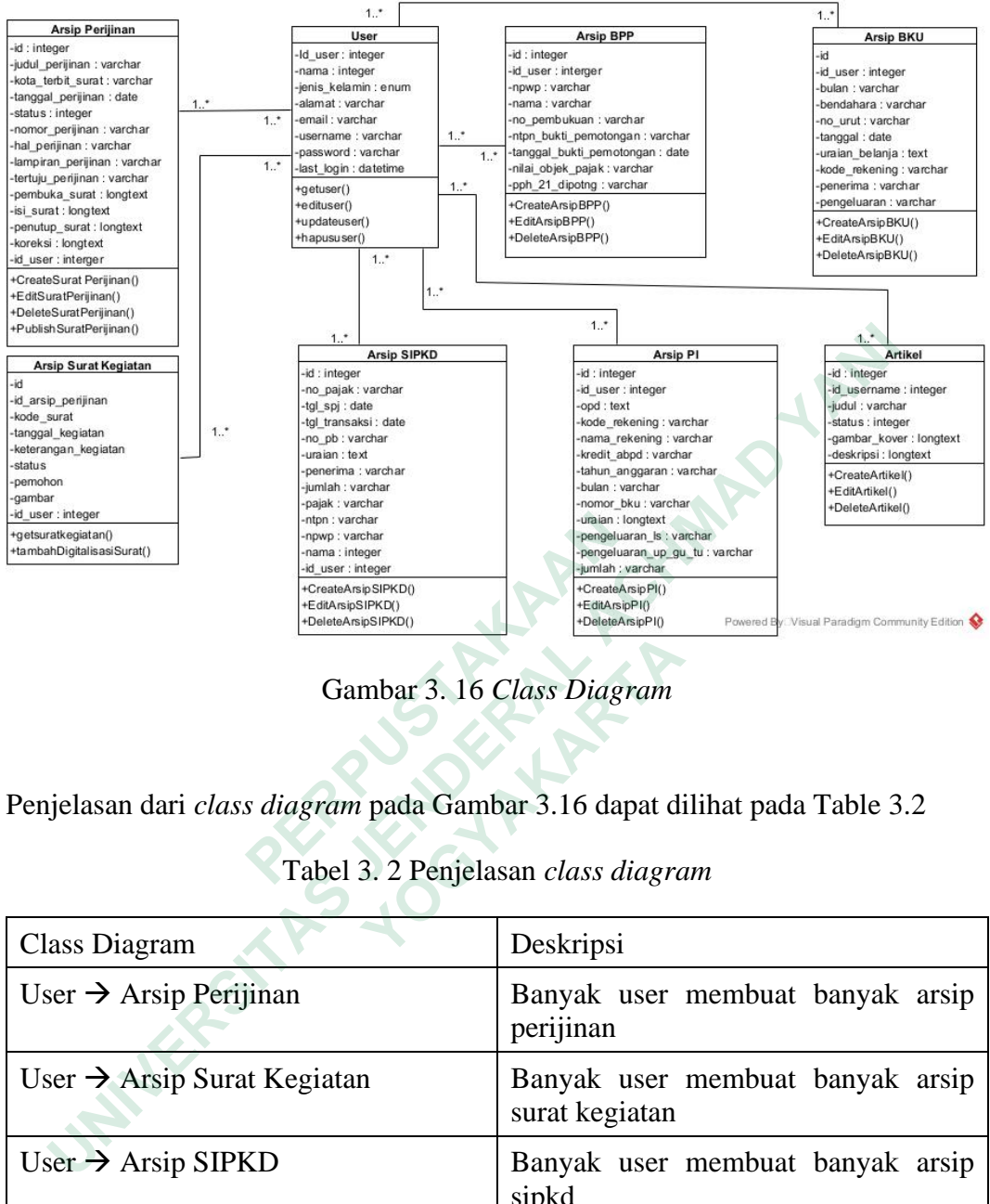

Gambar 3. 16 *Class Diagram*

Penjelasan dari *class diagram* pada Gambar 3.16 dapat dilihat pada Table 3.2

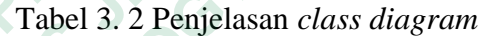

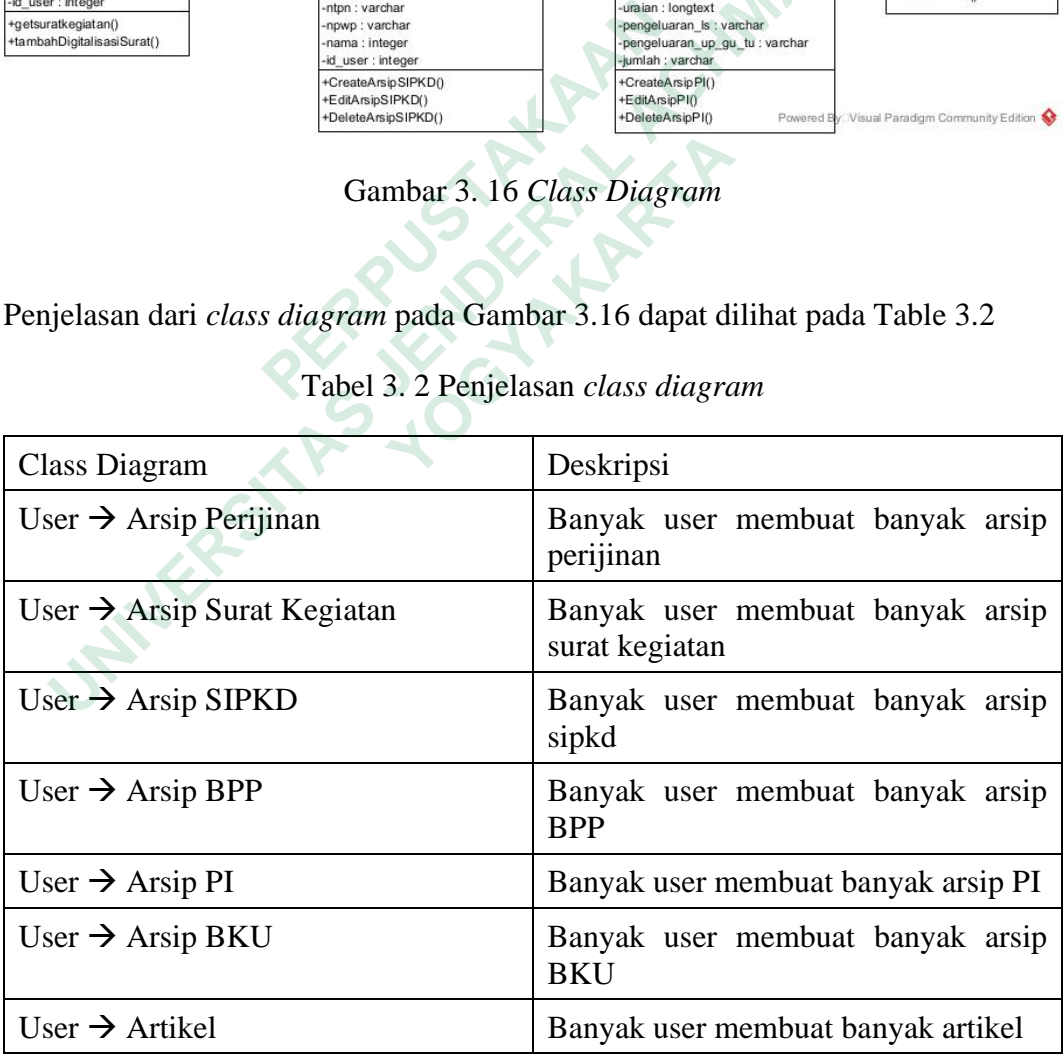

#### **3.4 DESAIN INTERFACE**

Gambaran yang berhubungan langsung dengan pengguna sistem disebut dengan *interface.* Rancangan *interface* dibuat agar sistem dapat digunakan dengan mudah oleh *user*. Berikut ini merupakan desain *interface* pada Aplikasi *Electronic* (E-Arsip) Berbasis Web Pada Badan Penanggulangan Bencana Daerah Kota Yogyakarta

### **3.4.1 Desain Halaman Awal Sistem**

Pada halaman awal terdapat informasi mengenai kegiatan-kegiatan BPBD yang dimuat dalam bentuk artikel. Artikel ini masukan oleh admin maupun super admin. Desain halaman awal sistem dapat dilihat pada gambar 3.17

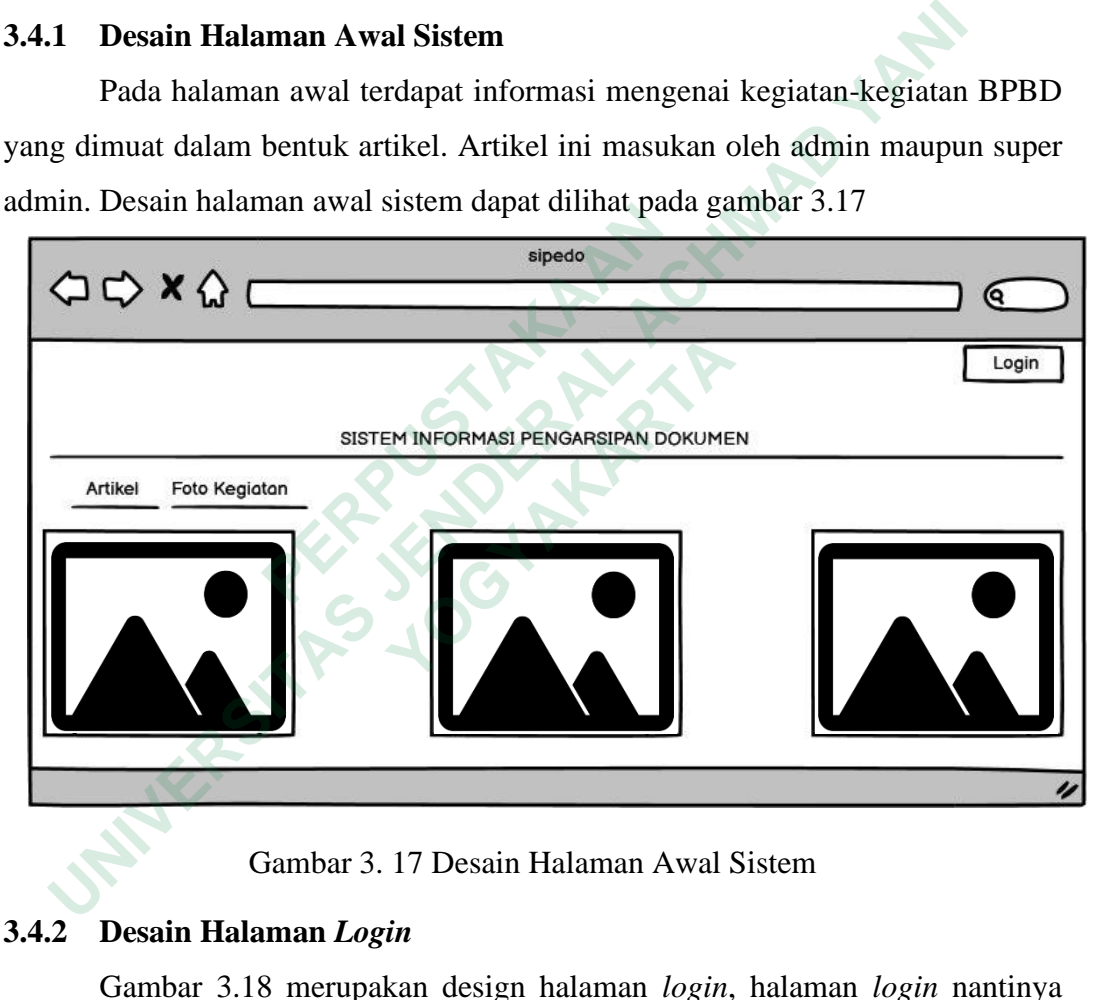

Gambar 3. 17 Desain Halaman Awal Sistem

#### **3.4.2 Desain Halaman** *Login*

Gambar 3.18 merupakan design halaman *login*, halaman *login* nantinya dapat sukses diakses oleh super admin, sekretariat dan pimpinan BPBD. Halaman ini memuat kolom *input username* dan kolom *input password.* Desain halaman *login* dapat dilihat pada gambar 3.18 di bawah ini.

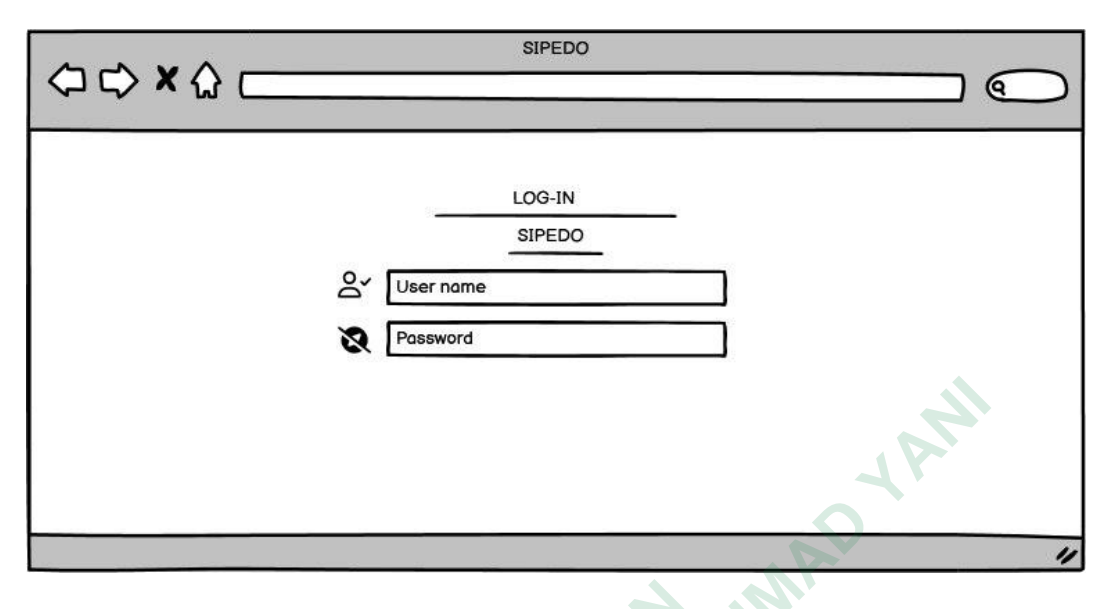

Gambar 3. 18 Desain Halaman *Login*

# **3.4.3 Desain Halaman** *Dashboard*

|                                                                                  |               | Gambar 3. 18 Desain Halaman Login                                     |   |                        |                                                     |
|----------------------------------------------------------------------------------|---------------|-----------------------------------------------------------------------|---|------------------------|-----------------------------------------------------|
| Desain Halaman Dashboard<br>3.4.3                                                |               |                                                                       |   |                        |                                                     |
|                                                                                  |               | Pada halaman dashboard, user akan disajikan dengan informasi kegiatan |   |                        |                                                     |
| BPBD yang akan dimulai, yang disajikan dalam bentuk table. Desain dashboard      |               |                                                                       |   |                        |                                                     |
| akan ditunjukan pada gambar 3.19                                                 |               |                                                                       |   |                        |                                                     |
| $\begin{array}{ccc}\n\bigcirc & \bigcirc & x & \bigcirc & \bigcirc\n\end{array}$ |               | <b>SIPEDO</b>                                                         |   |                        | Q)                                                  |
| SIPEDO<br><b>Dashboard</b><br><b>Master Data</b>                                 | Dashboard     |                                                                       |   |                        | ۵ě<br>Q search                                      |
| Arsip                                                                            | Nama Kegiatan | <b>Tanggal Mulai</b>                                                  | ≏ | <b>Tanggal Selesai</b> | Daerah                                              |
|                                                                                  |               |                                                                       |   |                        | $_{\scriptscriptstyle\odot}$                        |
|                                                                                  |               |                                                                       |   |                        | $\odot$                                             |
|                                                                                  |               |                                                                       |   |                        | $\scriptstyle\odot$<br>$_{\scriptscriptstyle\odot}$ |
|                                                                                  |               |                                                                       |   |                        |                                                     |
|                                                                                  |               |                                                                       |   |                        | n                                                   |

Gambar 3. 19 Desain Halaman *Dashboard*

#### **3.4.4 Desain Halaman Data** *User*

Pada halaman data *user*, super admin dapat menambahkan, mengedit dan menghapus *user* sesuai dengan kebutuhan. Desain halaman data *user* dapat dilihat pada gambar 3.20

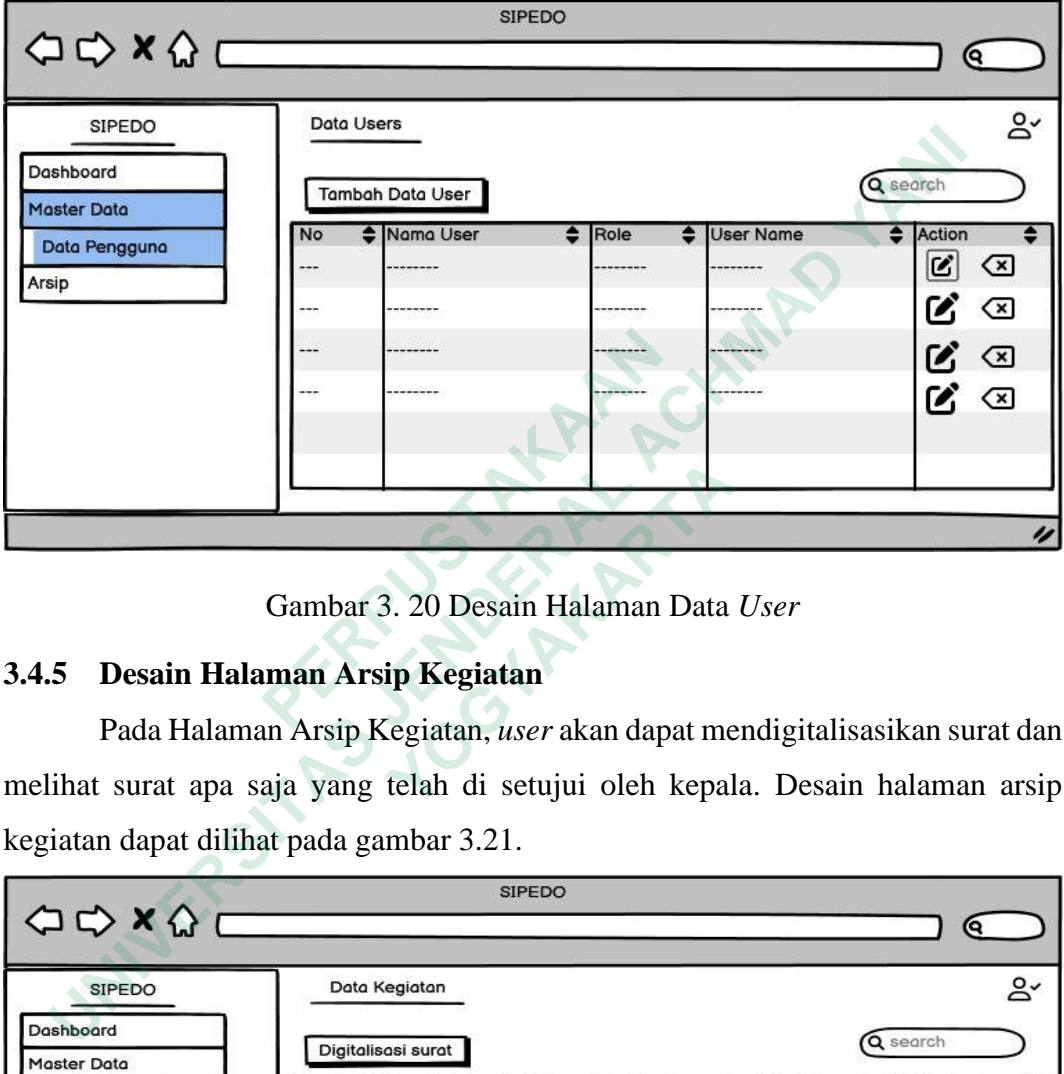

Gambar 3. 20 Desain Halaman Data *User*

# **3.4.5 Desain Halaman Arsip Kegiatan**

Pada Halaman Arsip Kegiatan, *user* akan dapat mendigitalisasikan surat dan melihat surat apa saja yang telah di setujui oleh kepala. Desain halaman arsip kegiatan dapat dilihat pada gambar 3.21.

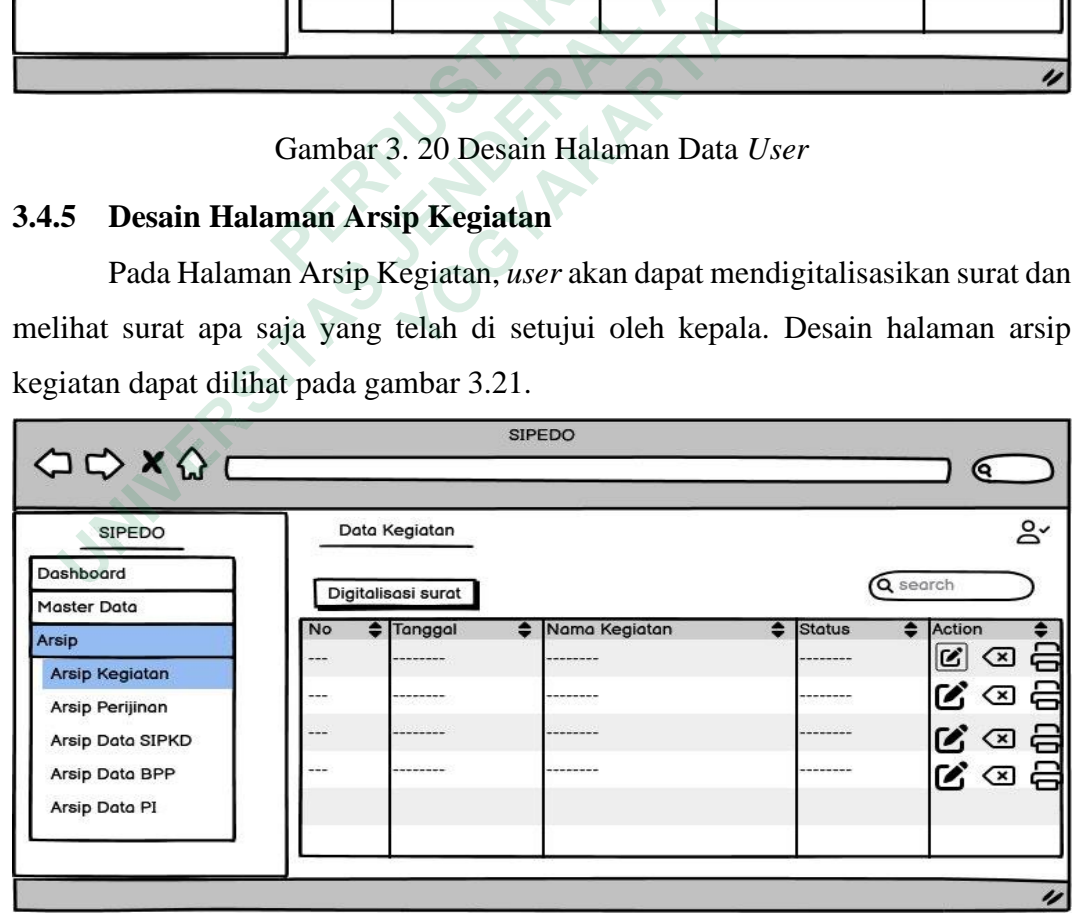

Gambar 3. 21 Desain Halaman Arsip Kegiatan

#### **3.4.6 Desain Halaman Arsip Perijinan**

Pada halaman arsip perijinan *user* dapat mendapatkan akes untuk menambahkan surat perijinan, melihat surat, mengedit surat dan mem*publish* surat. Desain halaman arsip perijinan dapat dilihat pada gambar 3.22.

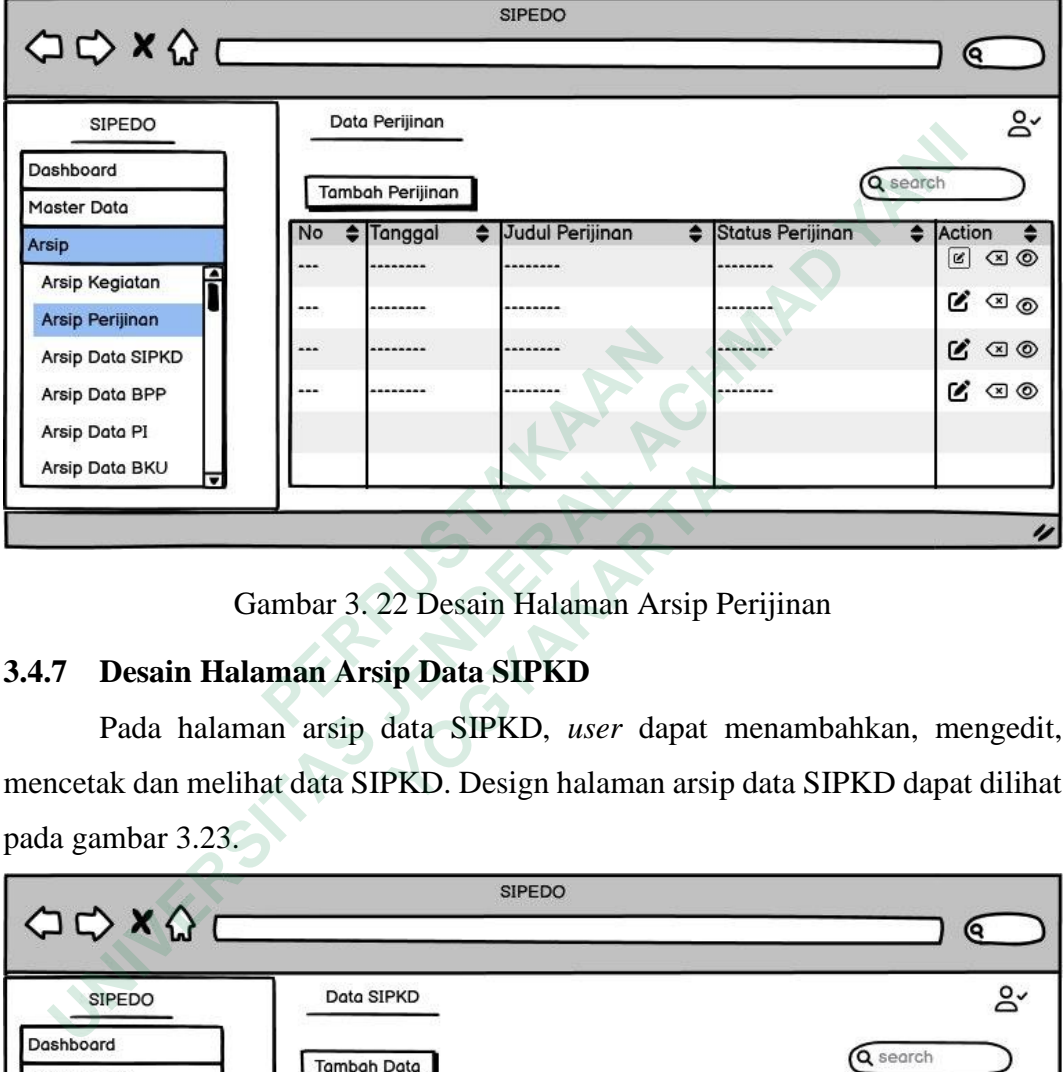

Gambar 3. 22 Desain Halaman Arsip Perijinan

# **3.4.7 Desain Halaman Arsip Data SIPKD**

Pada halaman arsip data SIPKD, *user* dapat menambahkan, mengedit, mencetak dan melihat data SIPKD. Design halaman arsip data SIPKD dapat dilihat pada gambar 3.23.

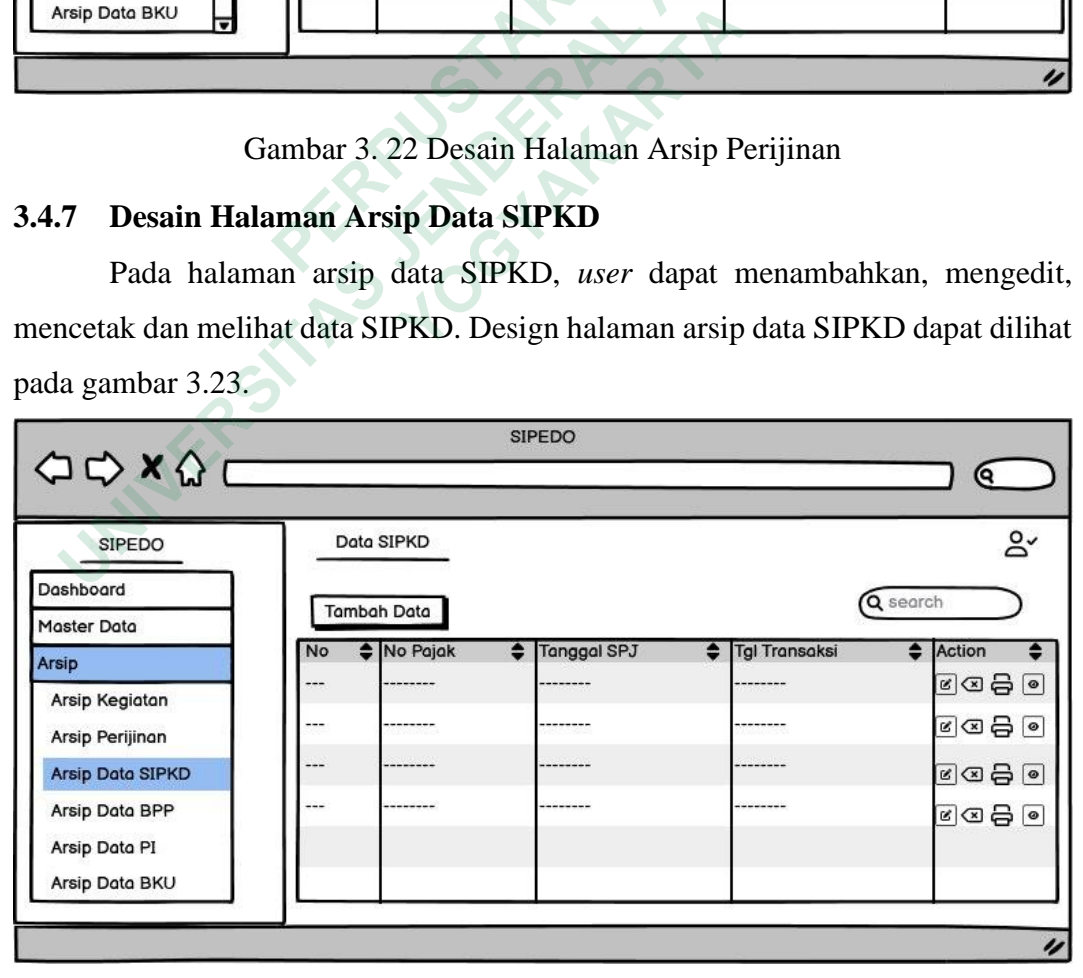

Gambar 3. 23 Desain Halaman Arsip Data SIPKD

Pada halaman arsip data BPP, *user* dapat menambahkan, mengedit, mencetak dan melihat data BPP. *Design* halaman arsip data BPP dapat dilihat pada gambar 3.24

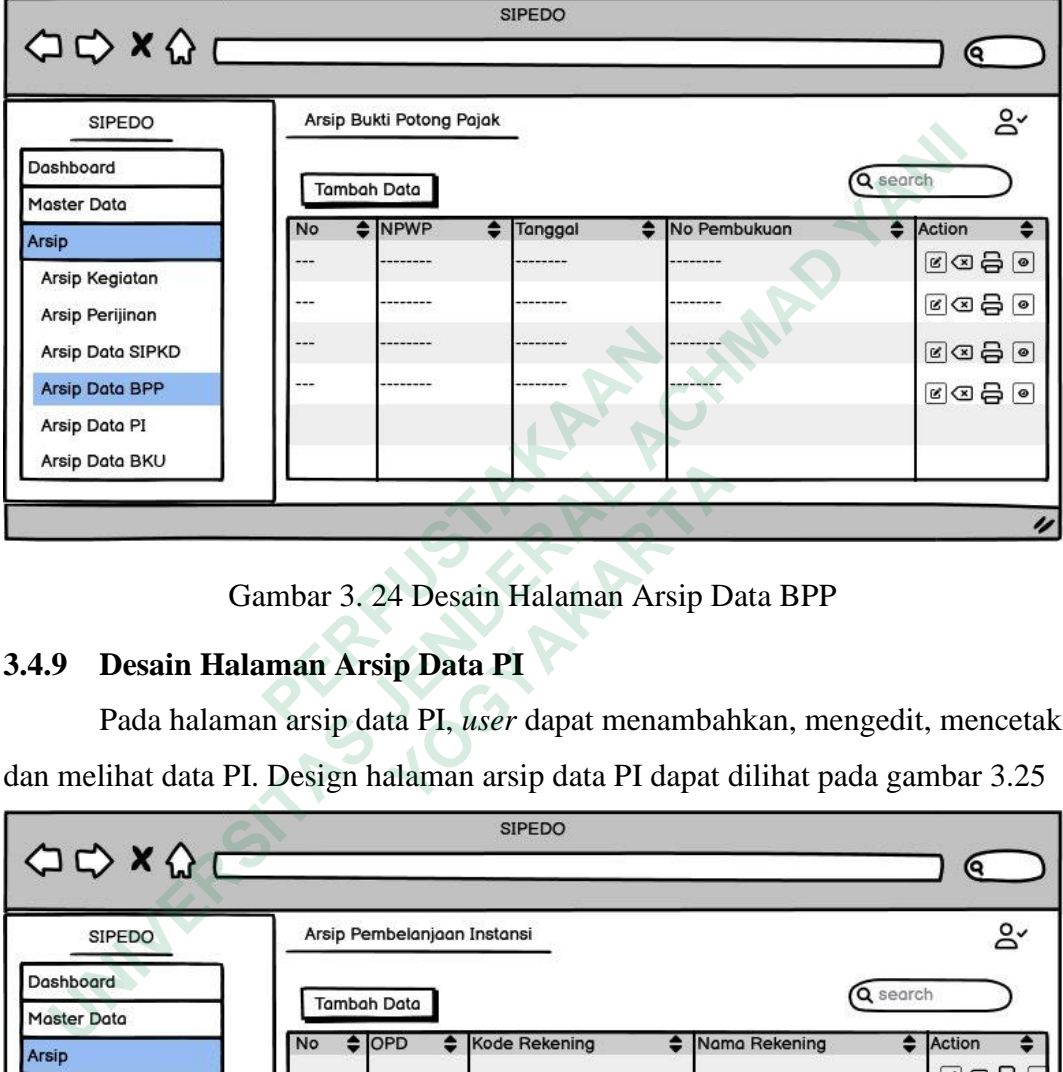

Gambar 3. 24 Desain Halaman Arsip Data BPP

# **3.4.9 Desain Halaman Arsip Data PI**

Pada halaman arsip data PI, *user* dapat menambahkan, mengedit, mencetak dan melihat data PI. Design halaman arsip data PI dapat dilihat pada gambar 3.25

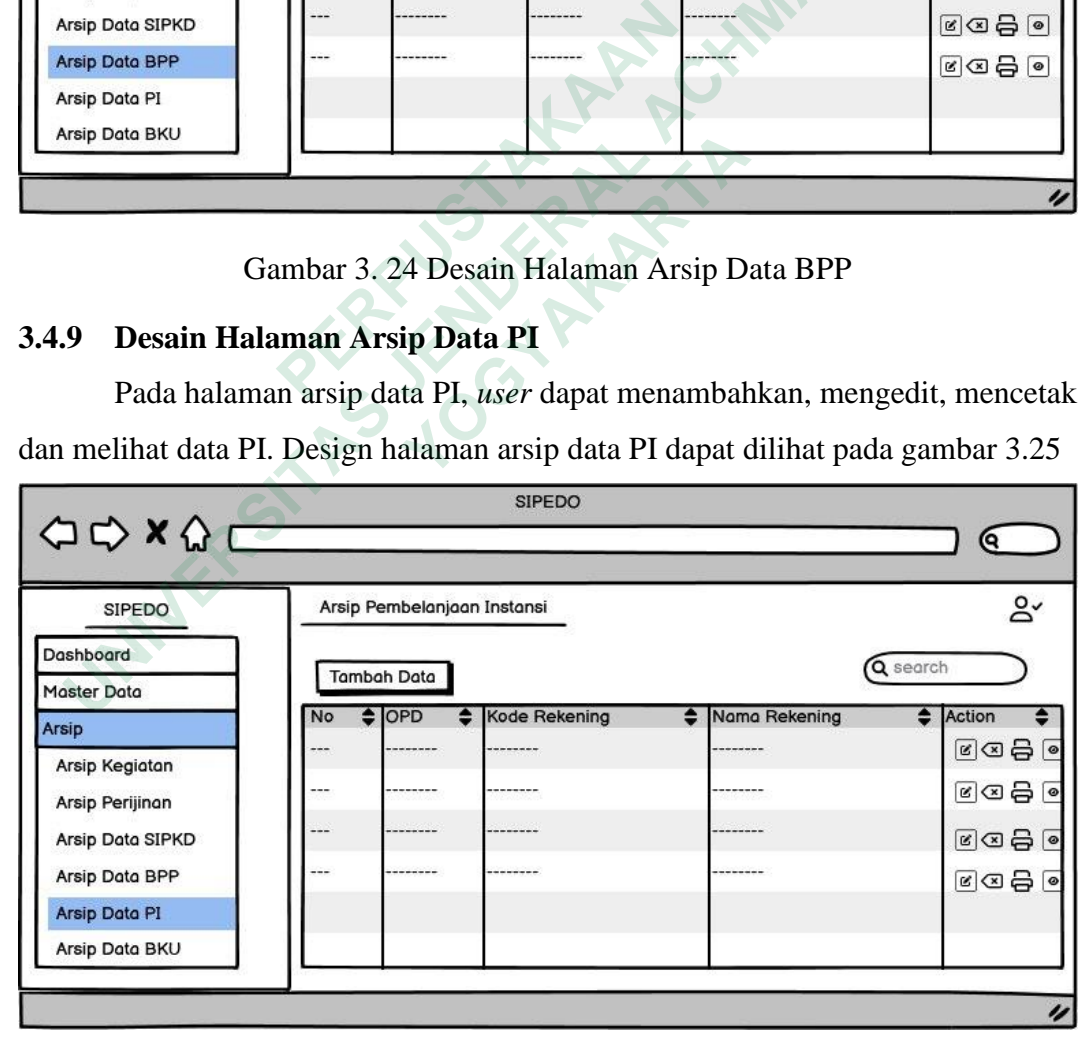

Gambar 3. 25 Desain Halaman Arsip Data PI

#### **3.4.10 Desain Halaman Arsip Data BKU**

Pada halaman arsip data BKU, *user* dapat menambahkan, mengedit, mencetak dan melihat data BKU. Design halaman arsip data BKU dapat dilihat pada gambar 3.26

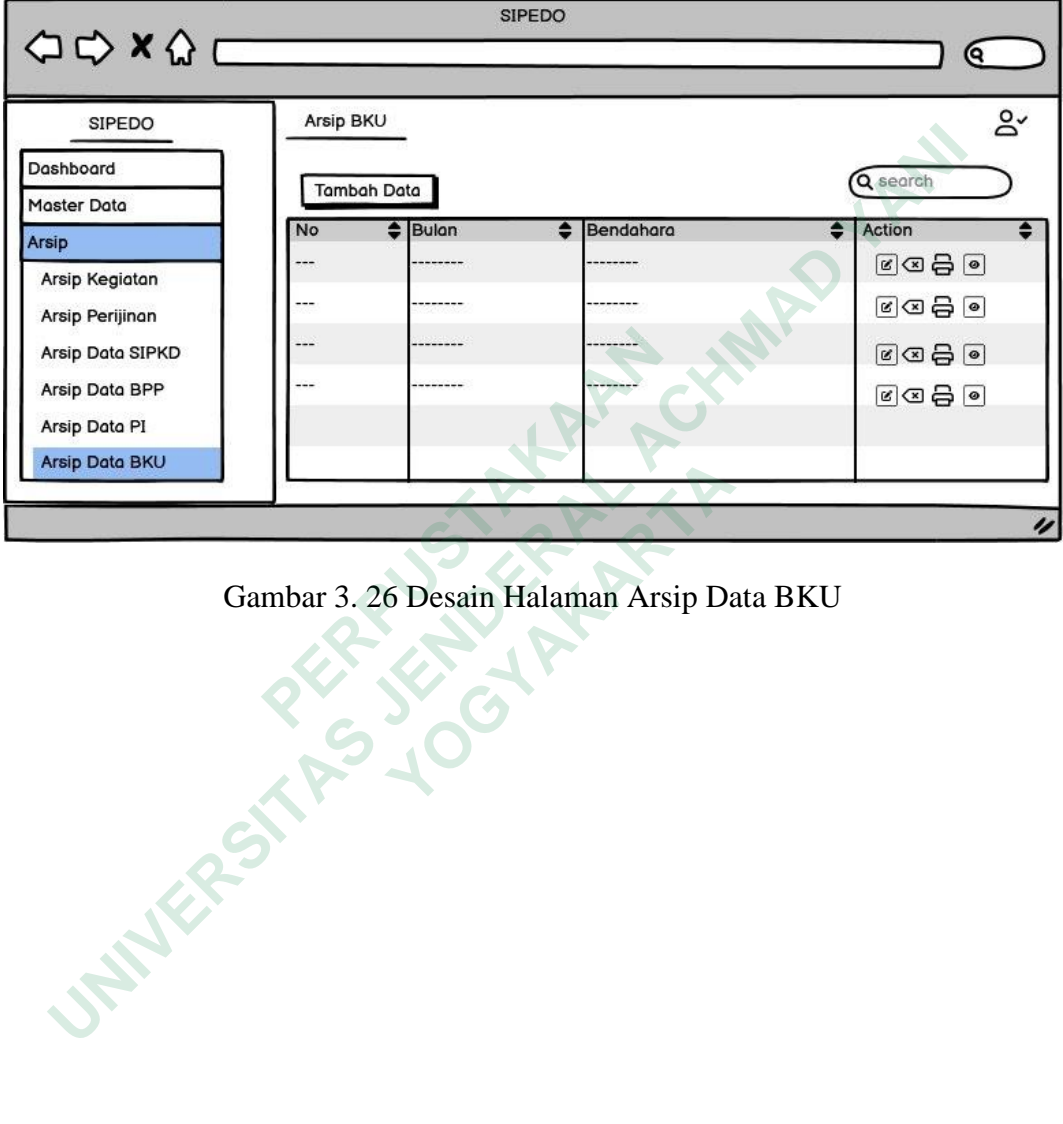

Gambar 3. 26 Desain Halaman Arsip Data BKU